# Oracle® Fusion Middleware Developing Applications with Identity Governance Framework

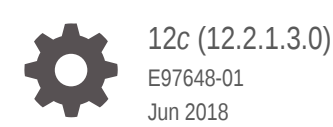

ORACLE

Oracle Fusion Middleware Developing Applications with Identity Governance Framework, 12*c* (12.2.1.3.0)

E97648-01

Copyright © 2013, 2018, Oracle and/or its affiliates. All rights reserved.

Primary Author: Devanshi Mohan

Contributors: Santhosh H M, Anandaprakash Sivasubramanian

This software and related documentation are provided under a license agreement containing restrictions on use and disclosure and are protected by intellectual property laws. Except as expressly permitted in your license agreement or allowed by law, you may not use, copy, reproduce, translate, broadcast, modify, license, transmit, distribute, exhibit, perform, publish, or display any part, in any form, or by any means. Reverse engineering, disassembly, or decompilation of this software, unless required by law for interoperability, is prohibited.

The information contained herein is subject to change without notice and is not warranted to be error-free. If you find any errors, please report them to us in writing.

If this is software or related documentation that is delivered to the U.S. Government or anyone licensing it on behalf of the U.S. Government, then the following notice is applicable:

U.S. GOVERNMENT END USERS: Oracle programs, including any operating system, integrated software, any programs installed on the hardware, and/or documentation, delivered to U.S. Government end users are "commercial computer software" pursuant to the applicable Federal Acquisition Regulation and agencyspecific supplemental regulations. As such, use, duplication, disclosure, modification, and adaptation of the programs, including any operating system, integrated software, any programs installed on the hardware, and/or documentation, shall be subject to license terms and license restrictions applicable to the programs. No other rights are granted to the U.S. Government.

This software or hardware is developed for general use in a variety of information management applications. It is not developed or intended for use in any inherently dangerous applications, including applications that may create a risk of personal injury. If you use this software or hardware in dangerous applications, then you shall be responsible to take all appropriate fail-safe, backup, redundancy, and other measures to ensure its safe use. Oracle Corporation and its affiliates disclaim any liability for any damages caused by use of this software or hardware in dangerous applications.

Oracle and Java are registered trademarks of Oracle and/or its affiliates. Other names may be trademarks of their respective owners.

Intel and Intel Xeon are trademarks or registered trademarks of Intel Corporation. All SPARC trademarks are used under license and are trademarks or registered trademarks of SPARC International, Inc. AMD, Opteron, the AMD logo, and the AMD Opteron logo are trademarks or registered trademarks of Advanced Micro Devices. UNIX is a registered trademark of The Open Group.

This software or hardware and documentation may provide access to or information about content, products, and services from third parties. Oracle Corporation and its affiliates are not responsible for and expressly disclaim all warranties of any kind with respect to third-party content, products, and services unless otherwise set forth in an applicable agreement between you and Oracle. Oracle Corporation and its affiliates will not be responsible for any loss, costs, or damages incurred due to your access to or use of third-party content, products, or services, except as set forth in an applicable agreement between you and Oracle.

# **Contents**

### [Preface](#page-5-0)

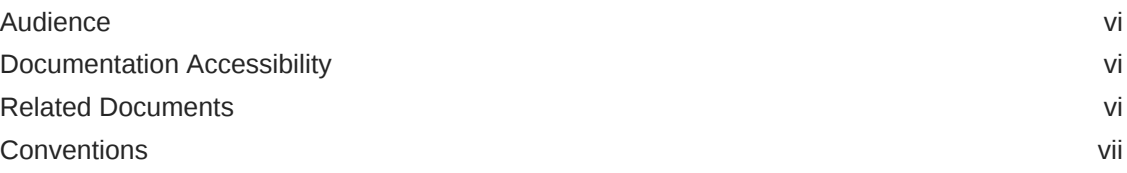

### [What's New in This Guide](#page-7-0)

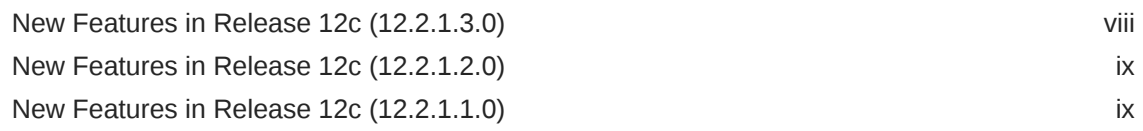

### 1 [Introduction to Identity Governance Framework](#page-9-0)

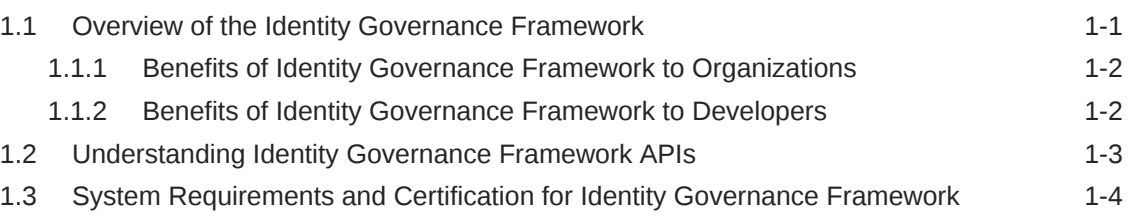

### 2 [Using the Identity Directory API](#page-13-0)

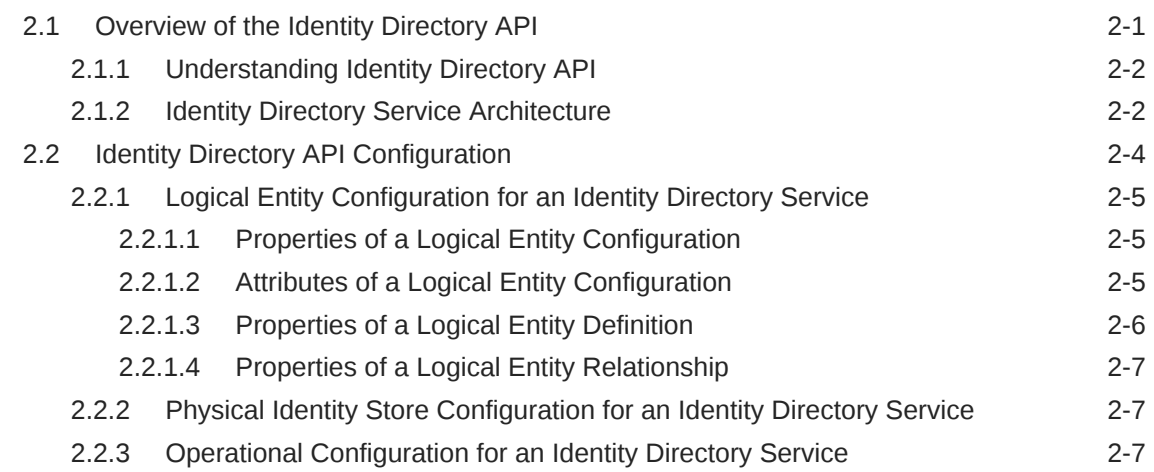

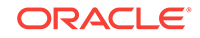

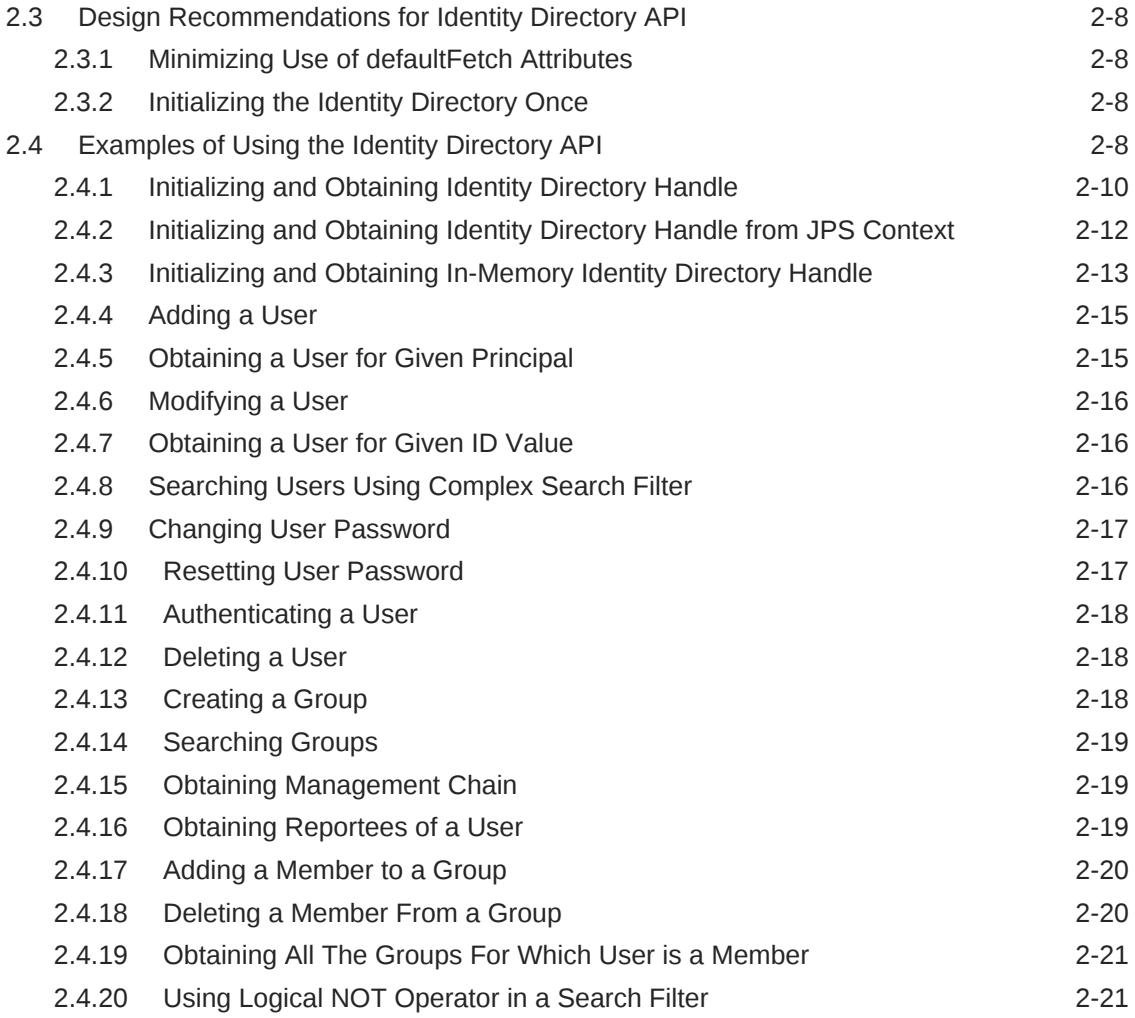

# 3 [Using the ArisID API](#page-34-0)

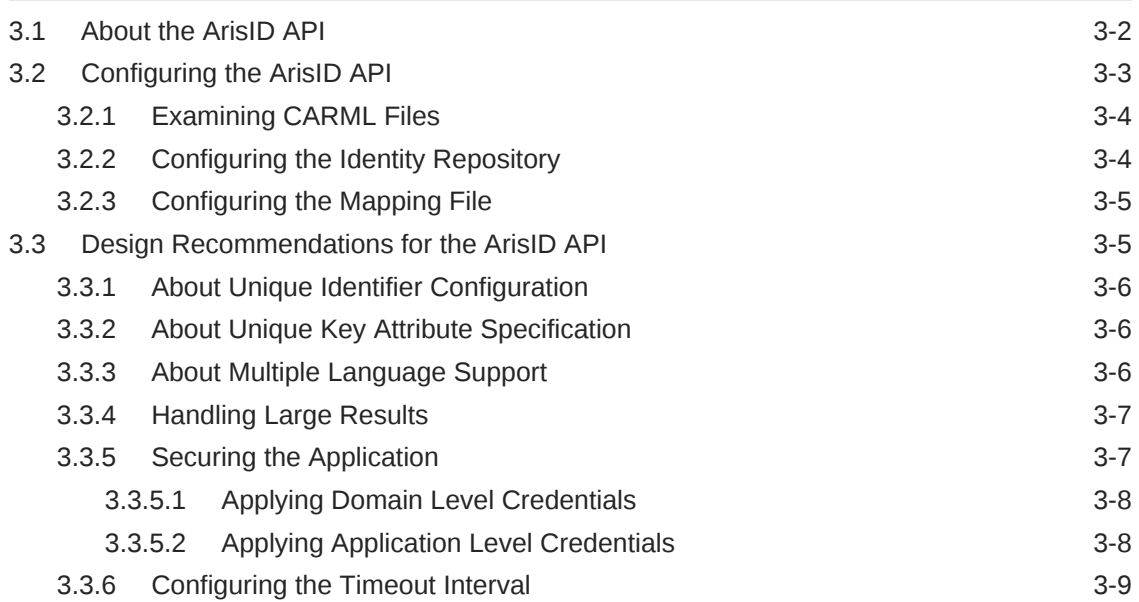

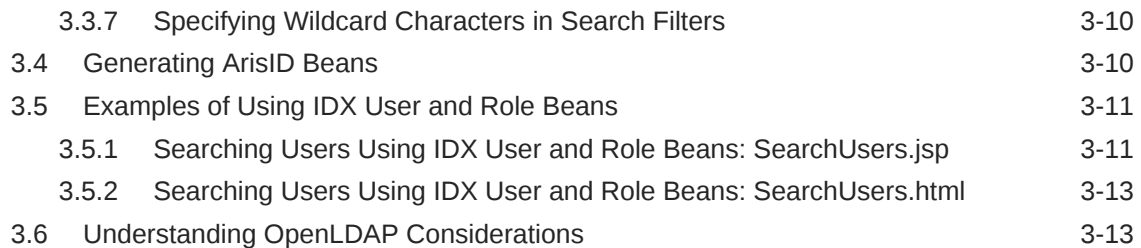

# 4 [Migrating to Identity Directory API](#page-47-0)

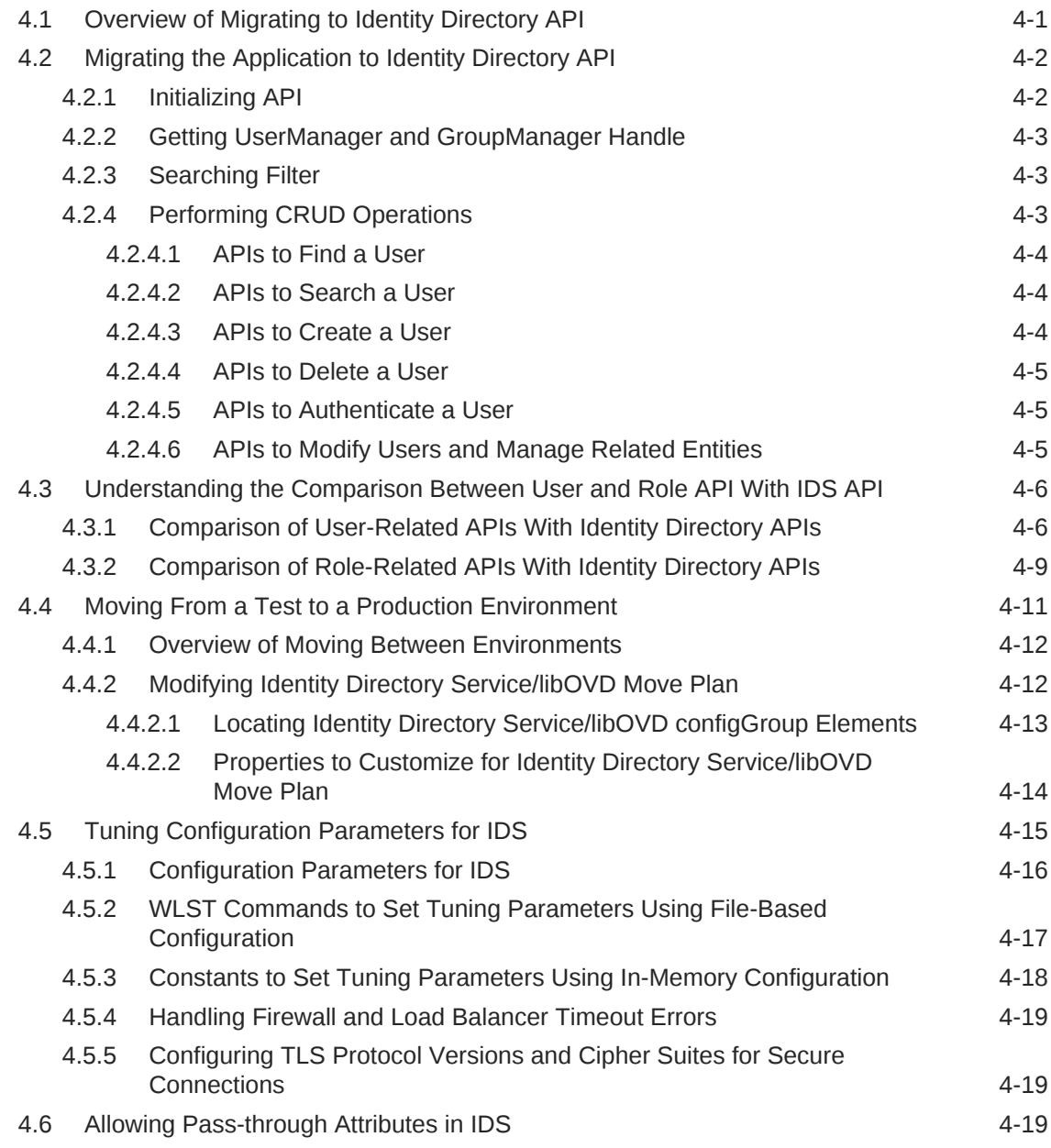

# <span id="page-5-0"></span>Preface

This guide provides an introduction to Identity Governance Framework and describes how to use the related developer APIs Oracle has made available. It describes the Identity Directory API, which is a common service for identity management applications to access and manage identity information.

- **Audience**
- Documentation Accessibility
- Related Documents
- **[Conventions](#page-6-0)**

# Audience

This document is intended for developers who are writing applications that use the Oracle Fusion Middleware Identity Governance Framework based APIs.

# Documentation Accessibility

For information about Oracle's commitment to accessibility, visit the Oracle Accessibility Program website at [http://www.oracle.com/pls/topic/lookup?](http://www.oracle.com/pls/topic/lookup?ctx=acc&id=docacc) [ctx=acc&id=docacc](http://www.oracle.com/pls/topic/lookup?ctx=acc&id=docacc).

#### **Access to Oracle Support**

Oracle customers that have purchased support have access to electronic support through My Oracle Support. For information, visit [http://www.oracle.com/pls/topic/](http://www.oracle.com/pls/topic/lookup?ctx=acc&id=info) [lookup?ctx=acc&id=info](http://www.oracle.com/pls/topic/lookup?ctx=acc&id=info) or visit <http://www.oracle.com/pls/topic/lookup?ctx=acc&id=trs> if you are hearing impaired.

# Related Documents

For more information, see the following documents:

- *Java API Reference for Identity Governance Framework Identity Directory*
- *Java API Reference for Identity Governance Framework IDXUserRole*
- *Java API Reference for Identity Governance Framework UserRole*
- *Securing Applications with Oracle Platform Security Services*
- *Oracle® Fusion Middleware Infrastructure Security WLST Command Reference*
- Javadocs for Project Aristotle ArisID Attribute Services, at: [http://](http://arisid.sourceforge.net/javadocs/arisId_1.1_javadoc/) [arisid.sourceforge.net/javadocs/arisId\\_1.1\\_javadoc/](http://arisid.sourceforge.net/javadocs/arisId_1.1_javadoc/)

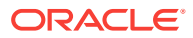

# <span id="page-6-0"></span>**Conventions**

The following text conventions are used in this document:

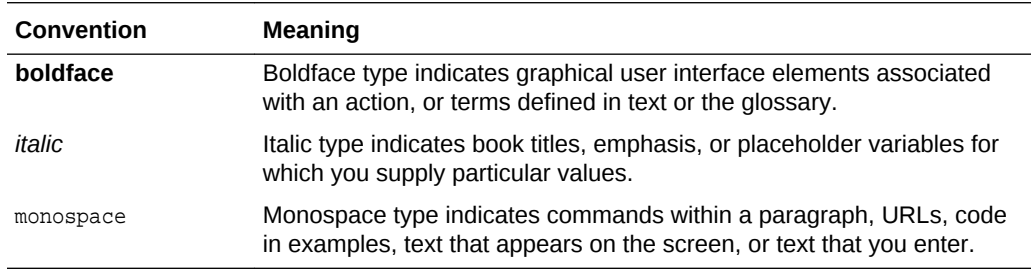

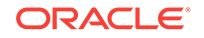

# <span id="page-7-0"></span>What's New in This Guide

Review the new features and significant product changes for the Identity Governance Framework (IGF) and the related developer APIs.

- New Features in Release 12c (12.2.1.3.0) The new features and major changes introduced in release 12.2.1.3.0 are as follows:
- [New Features in Release 12c \(12.2.1.2.0\)](#page-8-0) This revision contains no new features. Minor updates were made throughout the guide.
- [New Features in Release 12c \(12.2.1.1.0\)](#page-8-0) The new features and major changes introduced in release 12.2.1.1.0 are as follows:

# New Features in Release 12*c* (12.2.1.3.0)

The new features and major changes introduced in release 12.2.1.3.0 are as follows:

- Support for TLS Protocol Versions and Cipher Suites for Secure Connections
- Deprecated Features
- Support for TLS Protocol Versions and Cipher Suites for Secure Connections
- Deprecated Features Identity Governance Framework introduces some behavioral changes in the 12*c* (12.2.1.3.0) release. This includes deprecated and desupported features and components.

### Support for TLS Protocol Versions and Cipher Suites for Secure **Connections**

You can configure TLS protocol version and cipher suites using the WLST commands for the libOVD adapter.

See [Configuring TLS Protocol Versions and Cipher Suites for Secure Connections.](#page-65-0)

### Deprecated Features

Identity Governance Framework introduces some behavioral changes in the 12*c* (12.2.1.3.0) release. This includes deprecated and desupported features and components.

By deprecate, we mean that the feature is no longer being enhanced but is still supported for the full life of the 12*c* (12.2.1.3.0) release. By desupported, we mean that Oracle will no longer fix bugs related to that feature and may remove the code

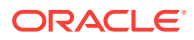

<span id="page-8-0"></span>altogether. Where indicated, a deprecated feature may be desupported in a future major release.

This section contains the following topics:

- From 12*c* (12.2.1.3.0) release onward, the following Javadocs are deprecated:
	- *Java API Reference for Identity Governance Framework IDXUserRole*
	- *Java API Reference for Identity Governance Framework UserRole*

Oracle recommends the use of Identity Directory API. See *Java API Reference for Identity Governance Framework Identity Directory*.

• Deprecation of [Using the ArisID API f](#page-34-0)unctionality from 12*c* (12.2.1.3.0) onward.

# New Features in Release 12*c* (12.2.1.2.0)

This revision contains no new features. Minor updates were made throughout the guide.

# New Features in Release 12*c* (12.2.1.1.0)

The new features and major changes introduced in release 12.2.1.1.0 are as follows:

- New IDS Tuning Configuration Parameters
- New IDS Tuning Configuration Parameters New configuration parameter Protocols has been added for tuning your IDS deployment.

### New IDS Tuning Configuration Parameters

New configuration parameter Protocols has been added for tuning your IDS deployment.

See [Configuration Parameters for IDS](#page-62-0).

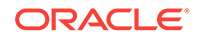

# <span id="page-9-0"></span>1 Introduction to Identity Governance Framework

The Identity Governance Framework (IGF) initiative enables secure exchange of identity-related information between users and applications and service providers. It provides privacy and governance semantics to applications and services infrastructure.

The following topics provide an introduction to the Identity Governance Framework and the related developer APIs Oracle has made available:

- Overview of the Identity Governance Framework
- [Understanding Identity Governance Framework APIs](#page-11-0)
- [System Requirements and Certification for Identity Governance Framework](#page-12-0)
- Overview of the Identity Governance Framework

The Identity Governance Framework enables enterprises to define standards that secures the exchange of identity information and regulates compliance between applications both internally and with the external world. Identity information may include data such as names, addresses, numbers, and other information associated with an individual's identity.

• [Understanding Identity Governance Framework APIs](#page-11-0)

The Identity Governance Framework depends on two specific API modules that enables the organizations to implement the data model requirements required to ensure security and compliance while exchange of identity information.

• [System Requirements and Certification for Identity Governance Framework](#page-12-0) The system requirements document covers information such as hardware and software requirements, minimum disk space and memory requirements, and required system libraries, packages, or patches.

# 1.1 Overview of the Identity Governance Framework

The Identity Governance Framework enables enterprises to define standards that secures the exchange of identity information and regulates compliance between applications both internally and with the external world. Identity information may include data such as names, addresses, numbers, and other information associated with an individual's identity.

The Identity Governance Framework is an open initiative. As part of this initiative, Oracle has contributed key initial specifications and is making them available to the community.

The Identity Governance Framework is designed to meet the following goals:

- To simplify the development of identity information access regardless of where that information is stored.
- To simplify the management (also known as **governance**) of how applications use identity data, in particular, sensitive data.

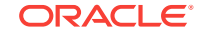

<span id="page-10-0"></span>The specifications provide a common framework for defining usage policies, attribute requirements, and developer APIs pertaining to the use of identity-related information. These enable businesses to ensure full documentation, control, and auditing regarding the use, storage, and propagation of identity-related data across systems and applications.

This section contains the following topics:

- Benefits of Identity Governance Framework to Organizations
- Benefits of Identity Governance Framework to Developers
- Benefits of Identity Governance Framework to Organizations

The Identity Governance Framework makes use of the policies and standards that helps support enterprise security and provides an assurance to the users that the identity information is secured and managed appropriately by the parties to whom it has been entrusted.

• Benefits of Identity Governance Framework to Developers

The Identity Governance Framework is an agreed-upon process for specifying how identity-related data is treated when writing applications. This provides developers a standard approach to write applications that use this data so that governing policies can be used to control it. This results in faster development of privacy aware applications.

### 1.1.1 Benefits of Identity Governance Framework to Organizations

The Identity Governance Framework makes use of the policies and standards that helps support enterprise security and provides an assurance to the users that the identity information is secured and managed appropriately by the parties to whom it has been entrusted.

Organizations need to maintain control and integrity of sensitive personal information about their customers, employees, and partners. Data related to social security numbers, credit card numbers, medical history and more are increasingly under scrutiny by regulations seeking to prevent abuse or theft of such information. Privacy conscious organizations frequently have reacted to these requirements by enforcing overly strict controls and processes that hinder business operations and impact productivity, flexibility, and efficiency. At the opposite end of the spectrum, some organizations do not take the care needed to safeguard this information, potentially putting identity-related data at risk without sufficient oversight and control. The Identity Governance Framework enables a standards-based mechanism for enterprises to establish "contracts" between their applications so that identity related information can be shared securely and with confidence that this data will not be abused, compromised, or misplaced. Using this framework, organizations have complete visibility into how identity information is stored, used, and propagated throughout their business. This enables organizations to automate controls to streamline business processes without fear of compromising the confidentiality of sensitive identity related information.

### 1.1.2 Benefits of Identity Governance Framework to Developers

The Identity Governance Framework is an agreed-upon process for specifying how identity-related data is treated when writing applications. This provides developers a standard approach to write applications that use this data so that governing policies

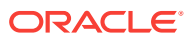

<span id="page-11-0"></span>can be used to control it. This results in faster development of privacy aware applications.

IGF enables the decoupling of identity-aware applications from a specific deployment infrastructure. Specifically, using IGF enables developers to defer deciding how identity related information will be stored and accessed by their application. Developers do not need to worry about whether they should use a SQL database, an LDAP directory, or other system. In the past, developers were forced to write highly specific code, driving technology and vendor lock-in.

For example, the Identity Directory API provides methods for accessing and managing identity information in a directory server that is the domain identity store. Entity definitions, entity relationships, and the physical identity store details can be configured using either the Identity Directory Configuration APIs or Mbeans. The Identity Directory API is used to initialize the Identity Directory Service. The Identity Directory Service provides an interface to both access and modify users and group information from different identity stores. See [Using the Identity Directory API.](#page-13-0)

Another example is the ArisID API, which handles the hard work of data retrieval, transformation, and policy-enforcement when it comes to identity-based information. By using a Client Attribute Requirement Markup Language (CARML) file and declarations, applications will support flexible deployment in a wide range of environments without the need for ongoing specialized developer enhancements. See [Using the ArisID API .](#page-34-0)

# 1.2 Understanding Identity Governance Framework APIs

The Identity Governance Framework depends on two specific API modules that enables the organizations to implement the data model requirements required to ensure security and compliance while exchange of identity information.

Oracle has made the following APIs available that are based on the Identity Governance Framework:

**Identity Directory API** 

The Identity Directory API is a common service for identity management applications to access and manage identity information. The service can be used in both Java EE and Java SE modes. See [Using the Identity Directory API](#page-13-0).

• **ArisID API**

The ArisID API provides enterprise developers and system architects a library for building identity-enabled applications using multiple identity protocols. The ArisID API enables developers to specify requirements for identity attributes, roles, and search filters by using Client Attribute Requirements Markup Language (CARML). See [Using the ArisID API](#page-34-0) .

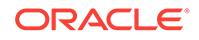

# <span id="page-12-0"></span>1.3 System Requirements and Certification for Identity Governance Framework

The system requirements document covers information such as hardware and software requirements, minimum disk space and memory requirements, and required system libraries, packages, or patches.

Refer to the system requirements and certification documentation for information about hardware and software requirements, platforms, databases, and other information. Both of these documents are available on Oracle Technology Network (OTN).

For more information, see *Oracle Fusion Middleware System Requirements and Specifications*.

The certification document covers supported installation types, platforms, operating systems, databases, JDKs, and third-party products. For more information, see *Oracle Fusion Middleware Supported System Configurations*.

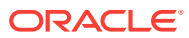

# <span id="page-13-0"></span>2 Using the Identity Directory API

The Identity Directory API supports accessing and managing users, groups, organizations, and can be extended to support new entity types with relationships defined between these entities.

The following topics describe the architecture and key functionality of the Identity Governance Framework, Identity Directory API, and Identity Directory Service.

- Overview of the Identity Directory API
- [Identity Directory API Configuration](#page-16-0)
- [Design Recommendations for Identity Directory API](#page-20-0)
- [Examples of Using the Identity Directory API](#page-20-0)
- Overview of the Identity Directory API

The Identity Directory API provides a service for identity management applications to access and manage identity information. The API is flexible and can be fully configured by clients supporting heterogeneous identity stores having standard and specific schemas, and is robust with both high-availability and failover support.

- **[Identity Directory API Configuration](#page-16-0)** The Identify Directory API provides an interface to access and modify users and group information from different identity stores. It is a combination of the logical entity configuration, the physical identity store configuration, and the operational configuration.
- [Design Recommendations for Identity Directory API](#page-20-0) There are some essential design guidelines that one must keep in mind while creating an Identity Directory API.
- [Examples of Using the Identity Directory API](#page-20-0) Use the sample codes for performing various operations associated with the Identity Directory API.

# 2.1 Overview of the Identity Directory API

The Identity Directory API provides a service for identity management applications to access and manage identity information. The API is flexible and can be fully configured by clients supporting heterogeneous identity stores having standard and specific schemas, and is robust with both high-availability and failover support.

The API uses the Identity Governance Framework and provides all the benefits of Identity Governance for identity information regulation and control. The API can be used in both Java EE and Java SE modes. For more information about the Identity Governance Framework, see [Introduction to Identity Governance Framework .](#page-9-0)

The API supports the following actions:

- Create/Read/Update/Delete (CRUD) operations on User, Group, Org, and generic entities
- Get operation on User Account State

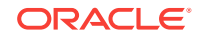

- <span id="page-14-0"></span>Identity Directory API configuration sharing
- Support for directory servers such as Oracle Internet Directory, Oracle Unified Directory, Oracle Directory Server EE, and Active Directory.

Identity Directory Service consists of the following:

**Identity Directory API** 

The Identity Directory API provide methods for accessing and managing identity information in a directory server that is the domain identity store. Entity definitions, entity relationships, and the physical identity store details can be configured using either the Identity Directory Configuration APIs or Mbeans. Directory service instance capabilities can be queried using getter methods.

#### • **Identity Directory API Configuration**

Identity Directory API configuration comprises logical entity configuration and physical identity store configuration.

This section contains the following topics:

- Understanding Identity Directory API
- **Identity Directory Service Architecture**
- Understanding Identity Directory API The Identity Directory Service is a common service used by identity management products to access and manage an Identity Directory. The Identity Directory API is
	- used to initialize the Identity Directory Service. **Identity Directory Service Architecture** To use the Identity Directory Service APIs, it is essential to understand the
		- architecture to learn how the identities are integrated, and how they can be used.

### 2.1.1 Understanding Identity Directory API

The Identity Directory Service is a common service used by identity management products to access and manage an Identity Directory. The Identity Directory API is used to initialize the Identity Directory Service.

The Identity Directory Service provides an interface to both access and modify users and group information from different identity stores. An Identity Directory is an instance of the Identity Directory Service having:

- a unique name (IDS name)
- a logical entity configuration
- a physical identity store configuration

For more information about the Identity Directory Service, also referred to as the Identity Store Service, see Introduction to the Identity Store Service in *Oracle® Fusion Middleware Securing Applications with Oracle Platform Security Services*.

### 2.1.2 Identity Directory Service Architecture

To use the Identity Directory Service APIs, it is essential to understand the architecture to learn how the identities are integrated, and how they can be used.

[Figure 2-1](#page-15-0) shows the logical architecture of the Identity Directory Service.

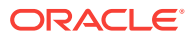

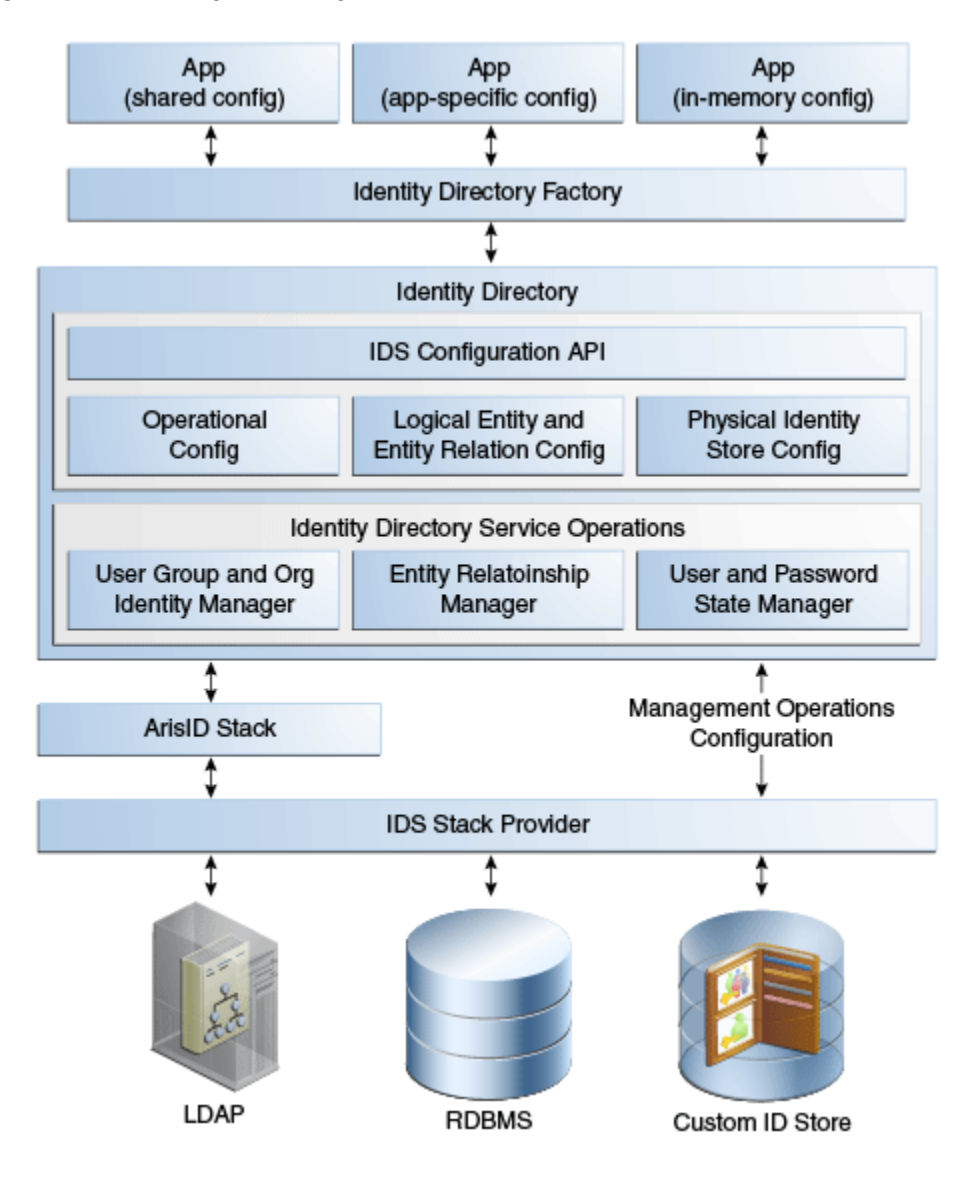

<span id="page-15-0"></span>**Figure 2-1 Identity Directory API Architecture**

[Figure 2-2](#page-16-0) shows the relationship between the Identity Directory Service components.

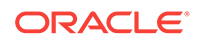

<span id="page-16-0"></span>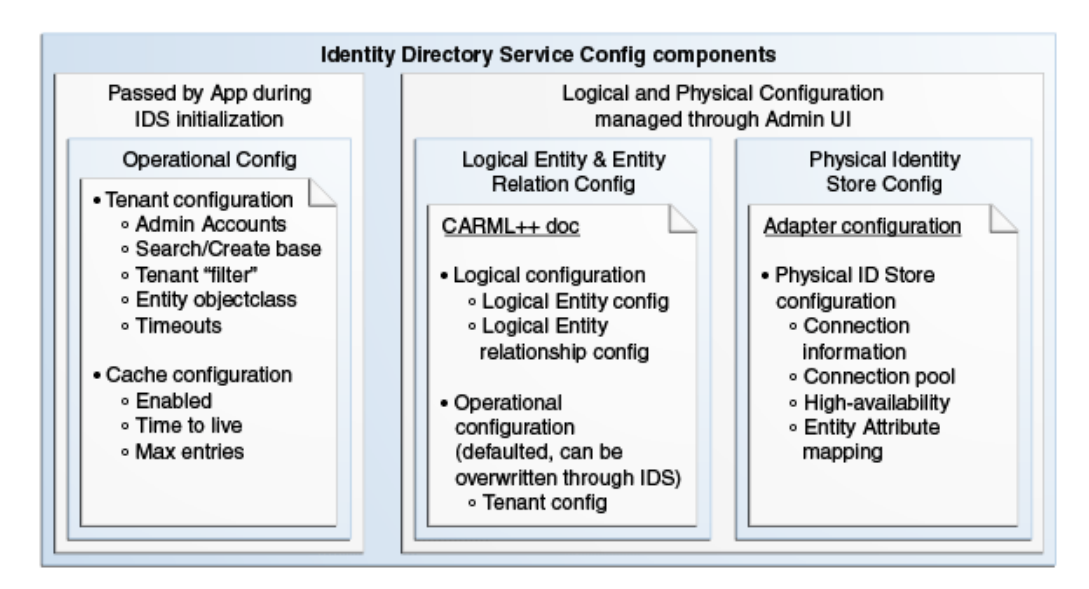

#### **Figure 2-2 Identity Directory API Components**

# 2.2 Identity Directory API Configuration

The Identify Directory API provides an interface to access and modify users and group information from different identity stores. It is a combination of the logical entity configuration, the physical identity store configuration, and the operational configuration.

The logical entity configuration and operational configuration is stored in idsconfig.xml. This file is located in the same directory as jps-config.xml. For example, in a Java EE environment the location is:

DOMAIN\_HOME/config/fmwconfig/ids-config.xml

The physical identity store configuration is stored in ovd/ids/adapters.os.xml. For example, in a Java EE environment the ovd directory is located in:

DOMAIN\_HOME/config/fmwconfig

This section contains the following topics:

- [Logical Entity Configuration for an Identity Directory Service](#page-17-0)
- [Physical Identity Store Configuration for an Identity Directory Service](#page-19-0)
- [Operational Configuration for an Identity Directory Service](#page-19-0)
- [Logical Entity Configuration for an Identity Directory Service](#page-17-0) It is important to maintain and control the attributes and properties that are associated with a logical entity configuration for an Identity Directory.
- [Physical Identity Store Configuration for an Identity Directory Service](#page-19-0) It is imperative to identify and document the physical characteristics of a configuration item for an Identity Directory, so that it can used as needed.
- [Operational Configuration for an Identity Directory Service](#page-19-0) You must explore and identify the functional and operational aspects associated with a configuration item for an Identity Directory Service.

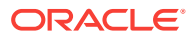

## <span id="page-17-0"></span>2.2.1 Logical Entity Configuration for an Identity Directory Service

It is important to maintain and control the attributes and properties that are associated with a logical entity configuration for an Identity Directory.

The following topics describe the logical entity configuration information for an Identity Directory Service:

- Properties of a Logical Entity Configuration
- Attributes of a Logical Entity Configuration
- [Properties of a Logical Entity Definition](#page-18-0)
- [Properties of a Logical Entity Relationship](#page-19-0)
- Properties of a Logical Entity Configuration You must keep in mind the properties of a logical entity configuration.
- Attributes of a Logical Entity Configuration
- [Properties of a Logical Entity Definition](#page-18-0) You must keep in mind the properties required in each logical entity definition.
- [Properties of a Logical Entity Relationship](#page-19-0) You must keep in mind the properties required in each logical entity relationship definition.

### 2.2.1.1 Properties of a Logical Entity Configuration

You must keep in mind the properties of a logical entity configuration.

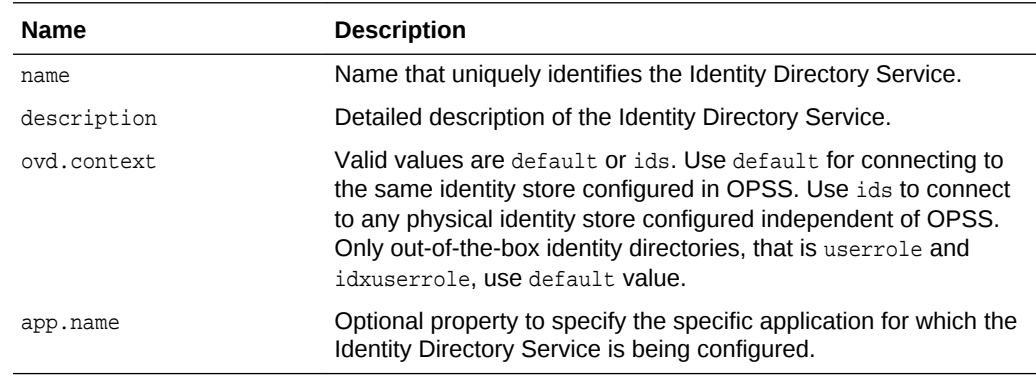

### 2.2.1.2 Attributes of a Logical Entity Configuration

The following table describes the logical entity attributes:

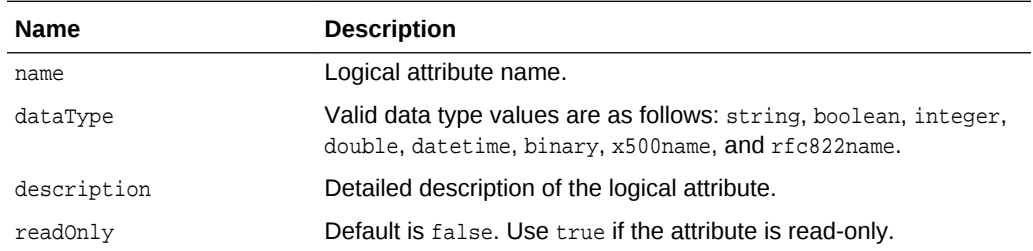

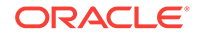

<span id="page-18-0"></span>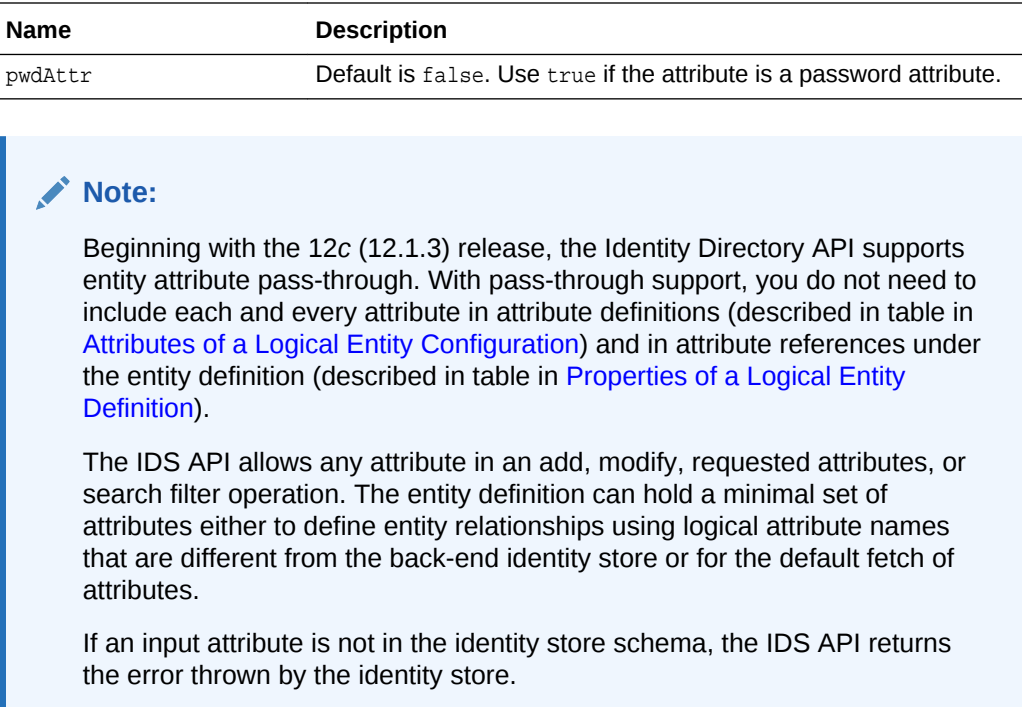

# 2.2.1.3 Properties of a Logical Entity Definition

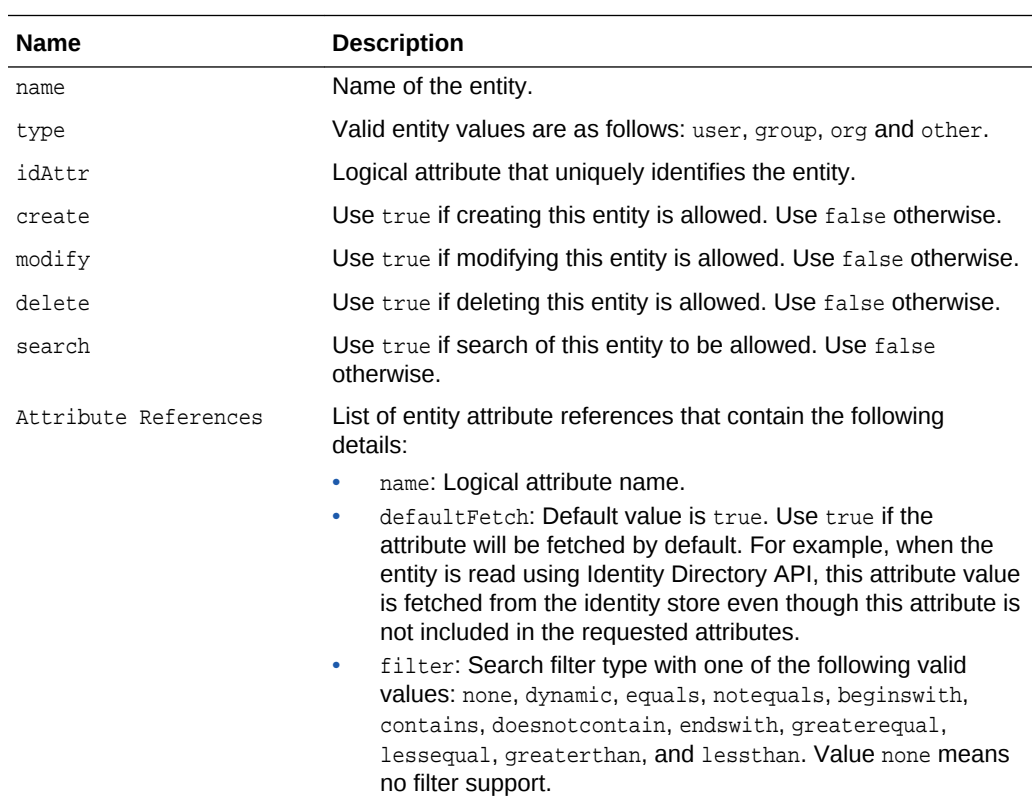

You must keep in mind the properties required in each logical entity definition.

### <span id="page-19-0"></span>2.2.1.4 Properties of a Logical Entity Relationship

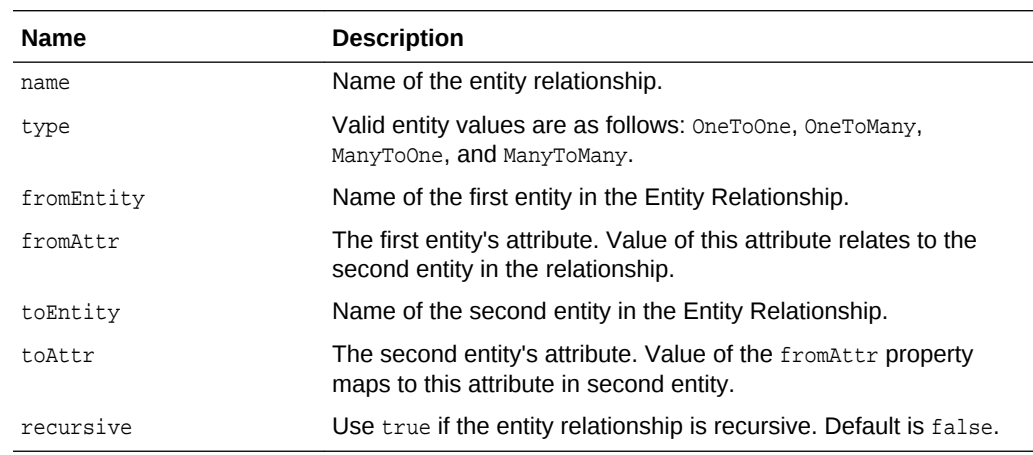

You must keep in mind the properties required in each logical entity relationship definition.

# 2.2.2 Physical Identity Store Configuration for an Identity Directory **Service**

It is imperative to identify and document the physical characteristics of a configuration item for an Identity Directory, so that it can used as needed.

The following table describes the physical identity store configuration properties:

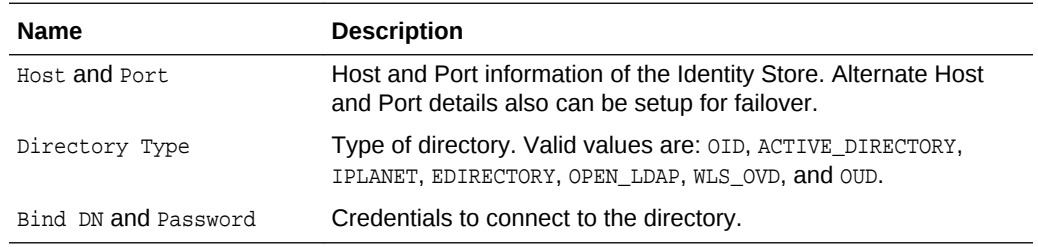

### 2.2.3 Operational Configuration for an Identity Directory Service

You must explore and identify the functional and operational aspects associated with a configuration item for an Identity Directory Service.

The operational configuration contains mainly base, name attribute, and objectclass configuration for each of the entities.

The following table describes the operational configuration entities:

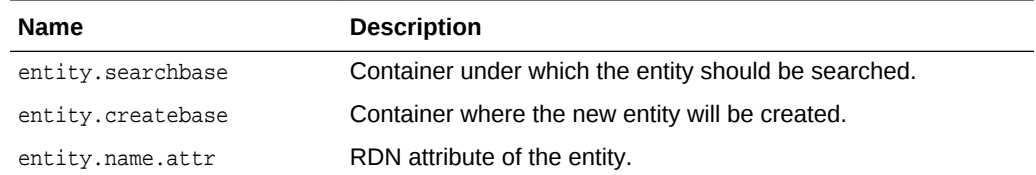

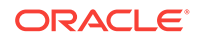

<span id="page-20-0"></span>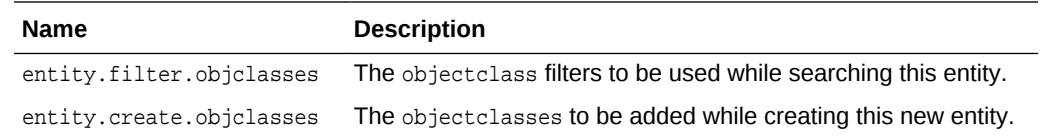

# 2.3 Design Recommendations for Identity Directory API

There are some essential design guidelines that one must keep in mind while creating an Identity Directory API.

The following topics describe these recommendations:

- Minimizing Use of defaultFetch Attributes
- Initializing the Identity Directory Once
- Minimizing Use of defaultFetch Attributes You must keep the number of entity attributes to minimal while configuring a new Identity Directory.
- Initializing the Identity Directory Once Initialization of Identity Directory has some overhead to initialize the entire ArisId stack. Therefore, you must initialize the Identity Directory once.

### 2.3.1 Minimizing Use of defaultFetch Attributes

You must keep the number of entity attributes to minimal while configuring a new Identity Directory.

The entity attribute is defined by default Fetch value. Also, try to have large attributes like jpegphoto configured with a defaultFetch value of false. The reason is every time the entity is read from the backend, all the default Fetch attributes from backend directory will be retrieved. Too many default Fetch attributes will affect the performance.

### 2.3.2 Initializing the Identity Directory Once

Initialization of Identity Directory has some overhead to initialize the entire ArisId stack. Therefore, you must initialize the Identity Directory once.

The Identity Directory API is used to initialize the Identity Directory Service. It has some overhead. As a result, applications should initialize the Identity Directory once, preferably on application startup, and use only one handle throughout.

# 2.4 Examples of Using the Identity Directory API

Use the sample codes for performing various operations associated with the Identity Directory API.

The following topics describe operations associated with the Identity Directory API:

- [Initializing and Obtaining Identity Directory Handle](#page-22-0)
- [Initializing and Obtaining Identity Directory Handle from JPS Context](#page-24-0)

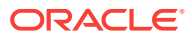

- [Initializing and Obtaining In-Memory Identity Directory Handle](#page-25-0)
- [Adding a User](#page-27-0)
- [Obtaining a User for Given Principal](#page-27-0)
- **[Modifying a User](#page-28-0)**
- [Obtaining a User for Given ID Value](#page-28-0)
- [Searching Users Using Complex Search Filter](#page-28-0)
- [Changing User Password](#page-29-0)
- [Resetting User Password](#page-29-0)
- [Authenticating a User](#page-30-0)
- **[Deleting a User](#page-30-0)**
- **[Creating a Group](#page-30-0)**
- **[Searching Groups](#page-31-0)**
- **[Obtaining Management Chain](#page-31-0)**
- [Obtaining Reportees of a User](#page-31-0)
- [Adding a Member to a Group](#page-32-0)
- [Deleting a Member From a Group](#page-32-0)
- [Obtaining All The Groups For Which User is a Member](#page-33-0)
- [Using Logical NOT Operator in a Search Filter](#page-33-0)
- [Initializing and Obtaining Identity Directory Handle](#page-22-0) You must first call an initialization function to use the functionality of Identity Directory Service. The Identity Directory handle then obtained is used to perform basic User and Group CRUD operations.
- [Initializing and Obtaining Identity Directory Handle from JPS Context](#page-24-0) You can initialize and obtain the Identity Directory handle from JPS context. Use the sample code to perform the task.
- [Initializing and Obtaining In-Memory Identity Directory Handle](#page-25-0) You can initialize and obtain the in-memory Identity Directory handle. Use the sample code perform this task.
- [Adding a User](#page-27-0)

After obtaining the Identity Directory handle, you can perform CRUD operations on users and groups. Use the sample code to add a user to the identity store.

- [Obtaining a User for Given Principal](#page-27-0) You can retrieve users for a given principal. Use the sample code to perform the task.
- [Modifying a User](#page-28-0)

Once you have created the users, then you can modify the existing attributes of the user or can add attributes by modifying the user. Use the sample code to perform this task.

• [Obtaining a User for Given ID Value](#page-28-0)

You can retrieve the user details based on the identity value of the user. For this you need to create a retrieval query to fetch the details. Use the sample code to perform this task.

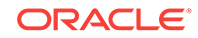

#### <span id="page-22-0"></span>• [Searching Users Using Complex Search Filter](#page-28-0)

You might have to create complex filters in the user retrieval query, which match the given criteria and return the target search operation results. Use the sample code to perform this task.

• [Changing User Password](#page-29-0)

After you have created a user, you can modify the attributes of a user. Use the sample code to modify the password of a user.

#### • [Resetting User Password](#page-29-0)

You can reset the password of the created user in Identity Directory. Use the sample code to perform this task.

• [Authenticating a User](#page-30-0)

It is imperative to authenticate a user before granting the access to perform various operations. You can authenticate a user using APIs.

```
Deleting a User
You can delete a user that already exists in the identity store using the Identity
Directory API. Use the sample code to perform this task.
```
**[Creating a Group](#page-30-0)** 

It is beneficial to create Groups as it is easier to grant or deny privileges to a groups of users instead of applying those privileges to each user individually. You can create user groups in Identity Directory.

- [Searching Groups](#page-31-0) You can define search filters to search groups matching the desired criteria.
- **[Obtaining Management Chain](#page-31-0)** You can obtain the management hierarchy for any given user in Identity Directory. Use the sample code to perform this task.

#### • [Obtaining Reportees of a User](#page-31-0)

You can obtain the reportees of a user by defining target search filters in Identity Directory.

- [Adding a Member to a Group](#page-32-0) You can logically group an existing user in Identity Directory by adding them to a specific group. Use the sample code to perform this task.
- [Deleting a Member From a Group](#page-32-0) A user who is a member of a group can be isolated from the given group using the Identity Directory API. Use the sample code to perform this task.
- [Obtaining All The Groups For Which User is a Member](#page-33-0) For an existing user in Identity Directory, you can obtain all the groups to which the user belongs to using Identity Directory API. Use the sample code to perform this task.
- [Using Logical NOT Operator in a Search Filter](#page-33-0) Identity Directory supports the use of NOT operator in a search filter. You can easily define a NOT operator in a search filter for obtaining results that match the criteria.

### 2.4.1 Initializing and Obtaining Identity Directory Handle

You must first call an initialization function to use the functionality of Identity Directory Service. The Identity Directory handle then obtained is used to perform basic User and Group CRUD operations.

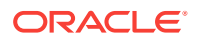

```
import oracle.igf.ids.UserManager;
import oracle.igf.ids.GroupManager;
import oracle.igf.ids.config.OperationalConfig;
import oracle.igf.ids.IdentityDirectoryFactory;
import oracle.igf.ids.IdentityDirectory;
import oracle.igf.ids.IDSException;
public class IdsSample {
     private IdentityDirectory ids;
     private UserManager uMgr;
     private GroupManager gMgr;
     public IdsSample() throws IDSException {
         // Set Operational Config
         OperationalConfig opConfig = new OperationalConfig();
         // Set the application credentials (optional). This
  overrides the credentials set in
         // physical ID store configuration 
opConfig.setApplicationUser("cn=user1,dc=us,dc=example,dc=com");
opConfig.setApplicationPassword("password".toCharArray());
         // Set search/crate base, name, objclass, etc. config
  (optional). This overrides default operational configuration
  in IDS
         opConfig.setEntityProperty("User", opConfig.SEARCH_BASE,
  "dc=us,dc=example,dc=com");
         opConfig.setEntityProperty("User", opConfig.CREATE_BASE,
  "dc=us,dc=example,dc=com");
         opConfig.setEntityProperty("User", opConfig.FILTER
_OBJCLASSES, "person");
         opConfig.setEntityProperty("User", opConfig.CREATE
_OBJCLASSES, "inetorgperson");
         opConfig.setEntityProperty("Group", opConfig.SEARCH
_BASE, "cn=groups,dc=us,dc=example,dc=com");
         opConfig.setEntityProperty("Group", opConfig.CREATE
_BASE, "cn=groups,dc=us,dc=example,dc=com");
         opConfig.setEntityProperty("Group", opConfig.FILTER
_OBJCLASSES, "groupofuniquenames");
         opConfig.setEntityProperty("Group", opConfig.CREATE
_OBJCLASSES, "groupofuniquenames");
         // Get IdentityDirectory "ids1" configured in IDS config
         IdentityDirectoryFactory factory = new
  IdentityDirectoryFactory();
         ids = factory.getIdentityDirectory("ids1", opConfig);
         // Get UserManager and GroupManager handles
         uMgr = ids.getUserManager();
         gMgr = ids.getGroupManager();
\left\{\begin{array}{ccc} \end{array}\right\}}
```
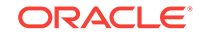

#### <span id="page-24-0"></span>**Note:**

If you plan to use Tivoli as the authentication provider, then you need to select OPEN\_LDAP as the authentication provider type. This is because Oracle WebLogic Server does not support Tivoli.

When Identity Governance Framework or Identity Directory Service is initialized to obtain the directory handle for Tivoli, then the generated adapters.os\_xml file contains the following parameter:

<param name="mapAttribute" value="orclGUID=entryUUID"/>

In this scenario, for Tivoli, you need to map orclGUID attribute to ibmentryUUID as follows:

<param name="mapAttribute" value="orclGUID=ibm-entryUUID"/>

You need to update the adapters.os\_xml file manually to reflect these changes. In addition, you must restart the Oracle WebLogic Server for any attribute mapping update to work.

### 2.4.2 Initializing and Obtaining Identity Directory Handle from JPS **Context**

You can initialize and obtain the Identity Directory handle from JPS context. Use the sample code to perform the task.

```
import oracle.igf.ids.UserManager;
import oracle.igf.ids.GroupManager;
import oracle.igf.ids.config.OperationalConfig;
import oracle.igf.ids.IdentityDirectoryFactory;
import oracle.igf.ids.IdentityDirectory;
import oracle.igf.ids.IDSException;
import oracle.security.jps.JpsContext;
import oracle.security.jps.JpsContextFactory;
import oracle.security.jps.service.idstore.IdentityStoreService;
public class IdsSample {
    private IdentityDirectory ids;
    private UserManager uMgr;
    private GroupManager gMgr;
    public IdsSample() throws IDSException {
         // Get IdentityDirectory from JpsContext
        try {
             JpsContext context =
JpsContextFactory.getContextFactory().getContext();
            IdentityStoreService idstore = (IdentityStoreService)
context.getServiceInstance(IdentityStoreService.class);
            ids = idstore.getIdentityStore();
         } catch (Exception e) {
             throw new IDSException(e);
}
```
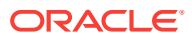

```
 // Get UserManager and GroupManager handles
           uMgr = ids.getUserManager();
           gMgr = ids.getGroupManager();
\left\{\begin{array}{ccc} \end{array}\right\}}
```
### <span id="page-25-0"></span>2.4.3 Initializing and Obtaining In-Memory Identity Directory Handle

You can initialize and obtain the in-memory Identity Directory handle. Use the sample code perform this task.

```
import java.util.ArrayList;
import java.util.List;
import oracle.igf.ids.UserManager;
import oracle.igf.ids.GroupManager;
import oracle.igf.ids.config.AttributeDef;
import oracle.igf.ids.config.AttributeRef;
import oracle.igf.ids.config.EntityDef;
import oracle.igf.ids.config.EntitiesConfig;
import oracle.igf.ids.config.EntityRelationship;
import oracle.igf.ids.config.IdentityStoreConfig;
import oracle.igf.ids.config.OperationalConfig;
import oracle.igf.ids.IdentityDirectoryFactory;
import oracle.igf.ids.IdentityDirectory;
import oracle.igf.ids.IDSException;
public class IdsSample {
    private IdentityDirectory ids;
    private UserManager uMgr;
    private GroupManager gMgr;
    public IdsSample() throws IDSException {
         // Add Attribute definitions
         List<AttributeDef> attrDefs = new ArrayList<AttributeDef>();
         attrDefs.add(new AttributeDef("cn", AttributeDef.DataType.STRING));
         attrDefs.add(new AttributeDef("firstname", AttributeDef.DataType.STRING));
         attrDefs.add(new AttributeDef("sn", AttributeDef.DataType.STRING));
         attrDefs.add(new AttributeDef("telephonenumber",
  AttributeDef.DataType.STRING));
         attrDefs.add(new AttributeDef("uid", AttributeDef.DataType.STRING));
         attrDefs.add(new AttributeDef("uniquemember",
 AttributeDef.DataType.STRING));
         // Add User entity definition
         List<EntityDef> entityDefs = new ArrayList<EntityDef>();
         EntityDef userEntityDef = new EntityDef("User", EntityDef.EntityType.USER,
  "cn");
         userEntityDef.addAttribute(new AttributeRef("cn"));
        userEntityDef.addAttribute(new AttributeRef("firstname"));
         userEntityDef.addAttribute(new AttributeRef("sn"));
        userEntityDef.addAttribute(new AttributeRef("telephonenumber"));
         userEntityDef.addAttribute(new AttributeRef("uid"));
         entityDefs.add(userEntityDef);
         // Add Group entity definition
         EntityDef groupEntityDef = new EntityDef("Group",
  EntityDef.EntityType.GROUP, "cn");
```
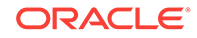

```
 groupEntityDef.addAttribute(new AttributeRef("cn"));
        groupEntityDef.addAttribute(new AttributeRef("uniquemember", false,
 AttributeRef.FilterType.EQUALS));
        entityDefs.add(groupEntityDef);
        // Add Entity relationship definition
        List<EntityRelationship> entityRelations = new
 ArrayList<EntityRelationship>();
        entityRelations.add(new EntityRelationship("user_memberOfGroup",
                 EntityRelationship.RelationshipType.MANYTOMANY, "User",
 "principal", "Group", "uniquemember"));
        entityRelations.add(new EntityRelationship("group_memberOfGroup",
                 EntityRelationship.RelationshipType.MANYTOMANY, "Group",
 "principal", "Group", "uniquemember", true));
        EntitiesConfig entityCfg = new EntitiesConfig(attrDefs,
 entityDefs, entityRelations);
        // Create physical Identity Store configuration
        IdentityStoreConfig idStoreCfg = new IdentityStoreConfig(
             "ldap://host1:389,ldap://host2:389", "cn=orcladmin",
  "password".toCharArray(), IdentityStoreConfig.IdentityStoreType.OID);
 idStoreCfg.setHighAvailabilityOption(IdentityStoreConfig.HAOption.FAILOVER);
        idStoreCfg.setProperty(IdentityStoreConfig.HEARTBEAT_INTERVAL, "60");
        idStoreCfg.setProperty(IdentityStoreConfig.CONN_TIMEOUT, "30000"); //
 milli sec
        idStoreCfg.setProperty(IdentityStoreConfig.MIN_POOLSIZE, "5");
        idStoreCfg.setProperty(IdentityStoreConfig.MAX_POOLSIZE, "10");
        idStoreCfg.setProperty(IdentityStoreConfig.MAX_POOLWAIT, "1000"); //
 milli sec
         idStoreCfg.setProperty(IdentityStoreConfig.MAX_POOLCHECKS, "10");
        idStoreCfg.setProperty(IdentityStoreConfig.FOLLOW_REFERRAL, "false");
        idStoreCfg.setAttrMapping("firstname", "givenname");
        // Set operational config
        OperationalConfig opConfig = new OperationalConfig();
        opConfig.setEntityProperty(opConfig.USER_ENTITY, opConfig.SEARCH_BASE,
 "cn=users,dc=us,dc=example,dc=com");
        opConfig.setEntityProperty(opConfig.USER_ENTITY, opConfig.CREATE_BASE,
 "cn=users,dc=us,dc=example,dc=com");
        opConfig.setEntityProperty(opConfig.USER_ENTITY, opConfig.NAME_ATTR,
 "cn");
        opConfig.setEntityProperty(opConfig.USER_ENTITY, opConfig.FILTER
_OBJCLASSES, "inetorgperson");
        opConfig.setEntityProperty(opConfig.USER_ENTITY, opConfig.CREATE
_OBJCLASSES, "inetorgperson");
        opConfig.setEntityProperty(opConfig.GROUP_ENTITY, opConfig.SEARCH_BASE,
 "cn=groups,dc=us,dc=example,dc=com");
        opConfig.setEntityProperty(opConfig.GROUP_ENTITY, opConfig.CREATE_BASE,
 "cn=groups,dc=us,dc=example,dc=com");
        opConfig.setEntityProperty(opConfig.GROUP_ENTITY, opConfig.NAME_ATTR,
 "cn");
        opConfig.setEntityProperty(opConfig.GROUP_ENTITY, opConfig.FILTER
_OBJCLASSES, "groupofuniquenames");
        opConfig.setEntityProperty(opConfig.GROUP_ENTITY, opConfig.CREATE
_OBJCLASSES, "groupofuniquenames");
        // Initialize Identity Store Service
        IdentityDirectoryFactory factory = new IdentityDirectoryFactory();
        ids = factory.getIdentityDirectory("ids1", entityCfg, idStoreCfg,
```

```
 opConfig);
           // Get UserManager and GroupManager handles
           uMgr = ids.getUserManager();
           gMgr = ids.getGroupManager();
\left\{\begin{array}{ccc} \end{array}\right\}}
```
### 2.4.4 Adding a User

After obtaining the Identity Directory handle, you can perform CRUD operations on users and groups. Use the sample code to add a user to the identity store.

```
Principal principal = null;
```

```
 List<Attribute> attrs = new ArrayList<Attribute>();
        attrs.add(new Attribute("commonname", "test1_user1"));
        attrs.add(new Attribute("password", "mypassword".toCharArray()));
        attrs.add(new Attribute("firstname", "test1"));
        attrs.add(new Attribute("lastname", "user1"));
        attrs.add(new Attribute("mail", "test1.user1@example.com"));
        attrs.add(new Attribute("telephone", "1 650 123 0001"));
        attrs.add(new Attribute("title", "Senior Director"));
        attrs.add(new Attribute("uid", "tuser1"));
        try {
             CreateOptions createOpts = new CreateOptions();
            principal = uMgr.createUser(attrs, createOpts);
             System.out.println("Created user " + principal.getName());
         } catch (Exception e) {
             System.out.println(e.getMessage());
             e.printStackTrace();
 }
```
### 2.4.5 Obtaining a User for Given Principal

You can retrieve users for a given principal. Use the sample code to perform the task.

```
User user = null;
         try {
             ReadOptions readOpts = new ReadOptions();
            user = uMgr.getUser(principal, readOpts);
         } catch (Exception e) {
             System.out.println(e.getMessage());
             e.printStackTrace();
 }
```
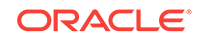

### <span id="page-28-0"></span>2.4.6 Modifying a User

Once you have created the users, then you can modify the existing attributes of the user or can add attributes by modifying the user. Use the sample code to perform this task.

```
try {
             ModifyOptions modifyOpts = new ModifyOptions();
            List<ModAttribute> attrs = new ArrayList<ModAttribute>();
             attrs.add(new ModAttribute("description", "modified test user 1"));
             user.modify(attrs, modifyOpts);
             System.out.println("Modified user " + user.getName());
         } catch (Exception e) {
             System.out.println(e.getMessage());
             e.printStackTrace();
 }
```
### 2.4.7 Obtaining a User for Given ID Value

You can retrieve the user details based on the identity value of the user. For this you need to create a retrieval query to fetch the details. Use the sample code to perform this task.

```
try {
            ReadOptions readOpts = new ReadOptions();
           User user = uMgr.searchUser("tuser1", readOpts);
         } catch (Exception e) {
             System.out.println(e.getMessage());
             e.printStackTrace();
 }
```
### 2.4.8 Searching Users Using Complex Search Filter

You might have to create complex filters in the user retrieval query, which match the given criteria and return the target search operation results. Use the sample code to perform this task.

```
try {
             // Complex search filter with nested AND and OR conditiions
             SearchFilter filter = new SearchFilter(
                 SearchFilter.LogicalOp.OR,
                 new SearchFilter(SearchFilter.LogicalOp.AND,
                   new SearchFilter("firstname", SearchFilter.Operator.BEGINS_WITH,
  "test"),
                   new SearchFilter("telephone", SearchFilter.Operator.CONTAINS,
  "650")),
                 new SearchFilter(SearchFilter.LogicalOp.AND,
                   new SearchFilter("firstname", SearchFilter.Operator.BEGINS_WITH,
  "demo"),
                   new SearchFilter(SearchFilter.LogicalOp.OR,
                     new SearchFilter("orgunit", SearchFilter.Operator.BEGINS_WITH,
```

```
 "hr"),
                    new SearchFilter("orgunit", SearchFilter.Operator.BEGINS_WITH,
 "it"),
                 new SearchFilter("telephone", SearchFilter.Operator.CONTAINS,
 "650")));
             // Requesting attributes
            List<String> reqAttrs = new ArrayList<String>();
            reqAttrs.add("jpegphoto");
           SearchOptions searchOpts = new SearchOptions();
            searchOpts.setPageSize(100);
           searchOpts.setRequestedAttrs(reqAttrs);
            searchOpts.setSortAttrs(new String[] {"firstname"});
            ResultSet<User> sr = uMgr.searchUsers(filter, searchOpts);
            while (sr.hasMore()) {
                User user = sr.getNext();
                System.out.println(user.getSubjectName());
 }
        } catch (Exception e) {
            System.out.println(e.getMessage());
             e.printStackTrace();
 }
```
### 2.4.9 Changing User Password

After you have created a user, you can modify the attributes of a user. Use the sample code to modify the password of a user.

```
ModifyOptions modOpts = new ModifyOptions();
         try {
            user.changePassword("welcome123".toCharArray(),
  "welcome1".toCharArray(), modOpts);
             System.out.println("Changed user password");
         } catch (Exception e) {
             System.out.println("Failed to change user password");
             e.printStackTrace();
 }
```
### 2.4.10 Resetting User Password

You can reset the password of the created user in Identity Directory. Use the sample code to perform this task.

```
ModifyOptions modOpts = new ModifyOptions();
         try {
            user.resetPassword("welcome123".toCharArray(), modOpts);
             System.out.println("Reset user password");
         } catch (Exception e) {
             System.out.println("Failed to reset user password");
             e.printStackTrace();
 }
```
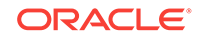

### <span id="page-30-0"></span>2.4.11 Authenticating a User

It is imperative to authenticate a user before granting the access to perform various operations. You can authenticate a user using APIs.

```
 ReadOptions readOpts = new ReadOptions();
        try {
            User user = uMgr.authenticateUser("tuser1",
 "mypassword".toCharArray(), readOpts); 
            System.out.println("authentication success");
        } catch (Exception e) {
            System.out.println("Authentication failed. " + e.getMessage());
            e.printStackTrace();
        }
```
### 2.4.12 Deleting a User

You can delete a user that already exists in the identity store using the Identity Directory API. Use the sample code to perform this task.

try {

```
 DeleteOptions deleteOpts = new DeleteOptions();
            uMgr.deleteUser(principal, deleteOpts);
            System.out.println("Deleted user " + principal.getName());
        } catch (Exception e) {
            System.out.println(e.getMessage());
            e.printStackTrace();
 }
```
### 2.4.13 Creating a Group

It is beneficial to create Groups as it is easier to grant or deny privileges to a groups of users instead of applying those privileges to each user individually. You can create user groups in Identity Directory.

```
Principal principal = null;
         List<Attribute> attrs = new ArrayList<Attribute>();
         attrs.add(new Attribute("name", "test1_group1"));
         attrs.add(new Attribute("description", "created test group 1"));
         attrs.add(new Attribute("displayname", "test1 group1"));
         try {
             CreateOptions createOpts = new CreateOptions();
             principal = gMgr.createGroup(attrs, createOpts);
             System.out.println("Created group " + principal.getName());
         } catch (Exception e) {
             System.out.println(e.getMessage());
             e.printStackTrace();
 }
```
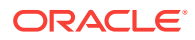

### <span id="page-31-0"></span>2.4.14 Searching Groups

You can define search filters to search groups matching the desired criteria.

```
public void searchGroups() {
         try {
             SearchFilter filter = new SearchFilter("name",
                                SearchFilter.Operator.BEGINS_WITH, "test");
            SearchOptions searchOpts = new SearchOptions();
             searchOpts.setPageSize(10);
            ResultSet<Group> sr = gMgr.searchGroups(filter, searchOpts);
            while (sr.hasMore()) {
               Group group = sr.getNext();
                System.out.println(group.getSubjectName());
 }
         } catch (Exception e) {
             System.out.println(e.getMessage());
             e.printStackTrace();
 }
```
### 2.4.15 Obtaining Management Chain

You can obtain the management hierarchy for any given user in Identity Directory. Use the sample code to perform this task.

```
try {
            ReadOptions readOpts = new ReadOptions();
            User user = uMgr.searchUser("tuser1", readOpts);
           SearchOptions searchOpts = new SearchOptions();
             searchOpts.setPageSize(10);
             int nLevels = 0;
            ResultSet<User> sr = user.getManagementChain(nLevels, searchOpts);
            while (sr.hasMore()) {
                User u = sr.getNext();
                 System.out.println(u.getSubjectName());
 }
         } catch (Exception e) {
             System.out.println(e.getMessage());
             e.printStackTrace();
}<br>}
```
### 2.4.16 Obtaining Reportees of a User

You can obtain the reportees of a user by defining target search filters in Identity Directory.

```
// Get Reportees with target search filter
     public void getReportees() {
         try {
             ReadOptions readOpts = new ReadOptions();
```
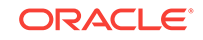

```
 User user = uMgr.searchUser("tuser1", readOpts);
           SearchOptions searchOpts = new SearchOptions();
            searchOpts.setPageSize(20);
            int nLevels = 0;
            // get all the direct/indirect reporting of tuser1 who are
 "developers"
            SearchFilter filter = new SearchFilter("title",
 SearchFilter.Operator.CONTAINS, "developer");
            ResultSet<User> sr = user.getReportees(nLevels, filter, searchOpts);
            while (sr.hasMore()) {
                User u = sr.getNext();
                System.out.println(u.getSubjectName());
 }
        } catch (Exception e) {
            System.out.println(e.getMessage());
            e.printStackTrace();
 }
```
### 2.4.17 Adding a Member to a Group

You can logically group an existing user in Identity Directory by adding them to a specific group. Use the sample code to perform this task.

```
try {
             ReadOptions readOpts = new ReadOptions();
             User user = uMgr.searchUser("tuser1", readOpts);
             Group group = gMgr.searchGroup("test1_group1", readOpts);
             ModifyOptions modOpts = new ModifyOptions();
             user.addMemberOf(group, modOpts);
             System.out.println("added tuser1 as a member of test1_group1");
         } catch (Exception e) {
             System.out.println(e.getMessage());
             e.printStackTrace();
 }
```
### 2.4.18 Deleting a Member From a Group

A user who is a member of a group can be isolated from the given group using the Identity Directory API. Use the sample code to perform this task.

```
try {
```

```
 ReadOptions readOpts = new ReadOptions();
     User user = uMgr.searchUser("tuser1", readOpts);
     Group group = gMgr.searchGroup("test1_group1", readOpts);
     ModifyOptions modOpts = new ModifyOptions();
     group.deleteMember(user, modOpts);
     System.out.println("deleted tuser1 from the group test1_group1");
 } catch (Exception e) {
     System.out.println(e.getMessage());
     e.printStackTrace();
 }
```
<span id="page-33-0"></span>**Note:**

Identity Governance Framework/Identity Directory Service group membership search evaluates both static and dynamic groups. However, membership updates (addition/deletion) are not supported for dynamic groups. For instance, if you wish to delete a member from a group and the member is a dynamic member of that group, then the delete operation is not supported for the dynamic group.

### 2.4.19 Obtaining All The Groups For Which User is a Member

For an existing user in Identity Directory, you can obtain all the groups to which the user belongs to using Identity Directory API. Use the sample code to perform this task.

```
try {
            ReadOptions readOpts = new ReadOptions();
            User user = uMgr.searchUser("tuser1", readOpts);
            SearchOptions searchOpts = new SearchOptions();
             searchOpts.setPageSize(10);
             int nLevels = 0;
            ResultSet<Group> sr = user.getMemberOfGroups(nLevels, null,
  searchOpts);
            while (sr.hasMore()) {
                Group group = sr.getNext();
                System.out.println(group.getSubjectName());
 }
         } catch (Exception e) {
             System.out.println(e.getMessage());
             e.printStackTrace();
 }
```
### 2.4.20 Using Logical NOT Operator in a Search Filter

Identity Directory supports the use of NOT operator in a search filter. You can easily define a NOT operator in a search filter for obtaining results that match the criteria.

```
try {
     SearchFilter f1 = new SearchFilter("firstname", SearchFilter.Operator.BEGINS_WITH, "demo");
      SearchFilter f2 = new SearchFilter("orgunit", SearchFilter.Operator.CONTAINS, "myorg");
      f2.negate();
     SearchFilter filter = new SearchFilter(SearchFilter.LogicalOp.AND, f1, f2);
      ResultSet<User> sr = uMgr.searchUsers(filter, searchOpts);
\left\{\begin{array}{ccc} \end{array}\right\}
```
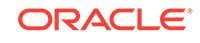

# <span id="page-34-0"></span>3 Using the ArisID API

The ArisID API provides enterprise developers and system architects a library for building identity-enabled applications using multiple identity protocols. The ArisID API enables developers to specify requirements for identity attributes, roles, and search filters by using Client Attribute Requirements Markup Language (CARML).

#### **Note:**

This chapter and all its subsections have been deprecated in 12*c* (12.2.1.3.0) release. By deprecate, we mean that the feature is no longer being enhanced but is still supported for the full life of the 12*c* (12.2.1.3.0) release. Where indicated, a deprecated feature may be desupported in a future major release.

The following topics describe the architecture and key functionality of the Identity Governance Framework ArisID API:

- [About the ArisID API](#page-35-0)
- [Configuring the ArisID API](#page-36-0)
- [Design Recommendations for the ArisID API](#page-38-0)
- **[Generating ArisID Beans](#page-43-0)**
- [Examples of Using IDX User and Role Beans](#page-44-0)
- [Understanding OpenLDAP Considerations](#page-46-0)

#### • [About the ArisID API](#page-35-0)

The Identity Governance Framework ArisID API represents a common core service through which all identity information exchanged should be passed. While not an official name, the ArisID API is often referred to as Identity Beans by developers.

#### • [Configuring the ArisID API](#page-36-0)

ArisID API supports several configuration options which allow for easier and flexible deployment in Web Server environments.

- [Design Recommendations for the ArisID API](#page-38-0) The default CARML and mapping files make certain assumptions about the deployment scenario. You may need to modify these details depending on your deployment requirements.
	- [Generating ArisID Beans](#page-43-0) When you have finished editing your CARML file, you can generate the ArisID Beans to use in your application. The ArisID Beans provide Java APIs as a layer on top of the ArisID API that have various action methods associated with them.

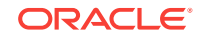

- <span id="page-35-0"></span>• [Examples of Using IDX User and Role Beans](#page-44-0) It is imperative to understanding the use of IDX User and Role Beans. Use the sample applications to understand how to integrate IDX User/Role Beans into your application.
- [Understanding OpenLDAP Considerations](#page-46-0) OpenLDAP specifies some mandatory attributes for implementing the APIs. You must keep in mind these attributes while implementing your applications.

# 3.1 About the ArisID API

The Identity Governance Framework ArisID API represents a common core service through which all identity information exchanged should be passed. While not an official name, the ArisID API is often referred to as Identity Beans by developers.

If you have installed Oracle WebLogic Server and Oracle Identity Management, all the necessary jar files for developing applications with this API are already installed on your computer.

The Identity Governance Framework open source API jar files are as follows:

- **openliberty.arisId\_1.1.jar**  Provides the core ArisID API with library functions and providers that can be used to retrieve identity subjects that contain collections of attributes. See [http://arisid.sourceforge.net/javadocs/arisId\\_1.1\\_javadoc/](http://arisid.sourceforge.net/javadocs/arisId_1.1_javadoc/).
- **org.openliberty.arisIdBeans\_1.1.jar**  Provides the ArisID beans, which provide Java object abstractions on top of the ArisID API. These convert the transactional approach of the ArisID API to an object or bean approach. See [http://](http://arisid.sourceforge.net/javadocs/arisId_1.1_javadoc/) [arisid.sourceforge.net/javadocs/arisId\\_1.1\\_javadoc/](http://arisid.sourceforge.net/javadocs/arisId_1.1_javadoc/).

The ArisID API jar files are as follows:

- *idxuserrole.jar* Provides the Standard User and Role identity read-only operations. This jar is generated from the standard idxuserrole.xml CARML file. See *Java API Reference for Identity Governance Framework IDXUserRole*.
- **userrole.jar** Provides the User and Role identity read/write operations for updating identity information. See *Java API Reference for Identity Governance Framework UserRole*.
- **arisId-stack-ovd.jar** This jar file is an implementation of the IAttrSvcStack interface with the Oracle Virtualization library to connect to different backends and provide an abstract view of the identity store entities.

The ArisID beans provide the Java APIs required for initialization and accessing CARML interactions. The bean generator generates a set of java files for each entity in the CARML file using Apache Velociy. The CARML file is a declarative document that describes the attribute usage requirements of your application. The ArisID beans are in the jar files idxuserrole.jar and userrole.jar.

The following figure provides a high-level view of the ArisID API architecture.

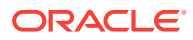

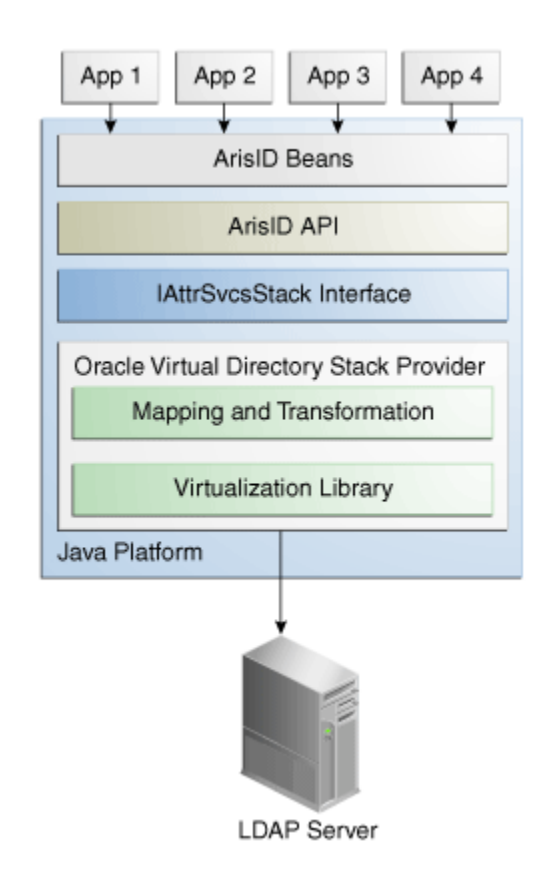

<span id="page-36-0"></span>**Figure 3-1 IGF ArisID API Architecture**

# 3.2 Configuring the ArisID API

ArisID API supports several configuration options which allow for easier and flexible deployment in Web Server environments.

The Identity Governance Framework ArisID supports the basic development process, which is Create > Modify > Test > Deploy. Creation requires CARML XML files and modifying them to suit your environment. Testing the application can be done in Oracle WebLogic Server embedded LDAP directory server.

This section contains the following topics:

- **[Examining CARML Files](#page-37-0)**
- [Configuring the Identity Repository](#page-37-0)
- [Configuring the Mapping File](#page-38-0)
- [Examining CARML Files](#page-37-0) CARML is an XML-based declarative format to define the attribute usage requirements of an application. Administrators examine the CARML file to connect to the appropriate back-end resources.

#### • [Configuring the Identity Repository](#page-37-0)

An identity repository is a data store where information about users and groups in a company is stored. You can configure the identity repository to be used by the ArisID beans.

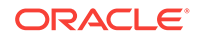

#### • [Configuring the Mapping File](#page-38-0)

The mapping file allows you to map CARML attributes to LDAP attributes, objectclasses, and search parameters. You can customize your mapping file for the LDAP-based directory server at your site.

### <span id="page-37-0"></span>3.2.1 Examining CARML Files

CARML is an XML-based declarative format to define the attribute usage requirements of an application. Administrators examine the CARML file to connect to the appropriate back-end resources.

To determine whether the existing ArisID beans meet your application's needs, you need to examine idxuserrole.xml (read-only operations) and userrole.xml (read-only and read/write operations) CARML files. These CARML files are located in DOMAIN\_HOME/config/fmwconfig/carml.

### 3.2.2 Configuring the Identity Repository

An identity repository is a data store where information about users and groups in a company is stored. You can configure the identity repository to be used by the ArisID beans.

The identity repository to be used by the ArisID beans must be available. You can use the Oracle WebLogic Server embedded LDAP-based directory server or any LDAP directory supported by 11*g* Oracle Virtual Directory. The ArisID API is integrated with Oracle Platform Security Services. It automatically connects to the LDAP-based identity store configured in Oracle Platform Security Services. For more information about the identity stores supported by Oracle Platform Security Services, see [System](#page-12-0) [Requirements and Certification for Identity Governance Framework.](#page-12-0)

If you must use a different identity store from the Oracle Platform Security Services identity store, then set the following system property:

igf.ovd.config.dir=DOMAIN\_HOME/config/fmwconfig/arisidprovider/conf

Next, edit the adapters.os xml file to include the host, port and credentials of the directory to be connected to. The igf.ovd.config.dir property can be set to any other directory containing adapaters.os\_xml and other configuration files with the right settings.

#### **Directory Limitations**

The following LDAP directory limitations apply:

- When using OpenLDAP 2.2 or Novell eDirectory, there is no paging support. Paging APIs, for example, searchUsersbyPage(), searchRolesbyPage(), etc., do not work. There is no Multiple Language Support (MLS).
- When using Oracle WebLogic Server embedded LDAP-based directory server, there is no Multiple Language Support (MLS).

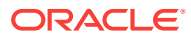

# <span id="page-38-0"></span>3.2.3 Configuring the Mapping File

The mapping file allows you to map CARML attributes to LDAP attributes, objectclasses, and search parameters. You can customize your mapping file for the LDAP-based directory server at your site.

When a CARML file is created a corresponding mapping file is created in the same location. The default mapping file has attribute details specific to Oracle WebLogic Server embedded directory server, which is the Oracle Platform Security Services default identity store. If you are using a default CARML file and the Oracle Platform Security Services identity store, you do not need to configure mapping. The configuration parameters in Oracle Platform Security Services override the parameters in the mapping file.

# 3.3 Design Recommendations for the ArisID API

The default CARML and mapping files make certain assumptions about the deployment scenario. You may need to modify these details depending on your deployment requirements.

The following topics describe the configuration parameters that can be modified:

- [About Unique Identifier Configuration](#page-39-0)
- [About Unique Key Attribute Specification](#page-39-0)
- [About Multiple Language Support](#page-39-0)
- [Handling Large Results](#page-40-0)
- **[Securing the Application](#page-40-0)**

sets.

- [Configuring the Timeout Interval](#page-42-0)
- [Specifying Wildcard Characters in Search Filters](#page-43-0)
- [About Unique Identifier Configuration](#page-39-0) It is imperative to ensure that all users are uniquely identifiable. The default configuration, email, is used as a unique identifier for identifying user entries.
- [About Unique Key Attribute Specification](#page-39-0) Attribute uniqueness is enforced by defining constraints on attributes.
- [About Multiple Language Support](#page-39-0) Multiple Language Support (MLS) is provided for applications that need localespecific results.
- [Handling Large Results](#page-40-0) There are situations when you retrieve large result sets. This could cause a performance and resource problem. Use the sample code to manage large result
	- **[Securing the Application](#page-40-0)** There are two common security scenarios for executing create, read, update, and delete (CRUD) operations on the target system. You must review these scenarios for a better understanding.
	- [Configuring the Timeout Interval](#page-42-0) You can configure the timeout intervals for LDAP operations. These intervals specify the amount of time after which the LDAP operation times out.

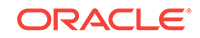

**[Specifying Wildcard Characters in Search Filters](#page-43-0)** Oracle Internet Directory supports wildcard search for DN attributes.

### <span id="page-39-0"></span>3.3.1 About Unique Identifier Configuration

It is imperative to ensure that all users are uniquely identifiable. The default configuration, email, is used as a unique identifier for identifying user entries.

When you are searching for a user, the default attribute expected for search is email. For example:

SearchUser( String uniqueid, Map<String, Object>)

For performance reasons, the attribute used as a unique identifier must be a searchable attribute in the backend. The mapping between the application's choice of uniquekey and the backend attribute is handled at configuration time. This is a configuration in Oracle Virtual Directory mapping. The HashMap is used to provide the optional context information to be used while performing the operation. In the current release it supports the following options:

- The Principal user that performs the search (ArisIdConstants.APP\_CTX\_AUTHUSER, (Principal)user)
- The language constraint if any (ArisIdConstants.APP\_CTX\_LOCALE, "fr")
- Pagination support if any (ArisIdConstants.APP\_CTX\_PAGESIZE, 10)

### 3.3.2 About Unique Key Attribute Specification

Attribute uniqueness is enforced by defining constraints on attributes.

An application occasionally stores the entries accessed from the identity repository's backend in their own application-specific repository. In such cases, you must carefully consider which attribute should be persisted. For instance, if the backend is an LDAPbased repository, you should use the GUID attribute as the persisting attribute because this is the only unique key on the LDAP-based backend. All other LDAP attributes are modifiable.

If the backend is a relational database, choose an attribute on which uniqueness constraint is enforced as the unique key. You can specify this in the ArisID mapping property file. The method to search for a user based on the unique key is:

searchUserOnUniqueKey(String UniqueKey, Map<String,Object>)

The HashMap is used to provide the optional context information to be used while performing the operation. In the current release it supports the following options:

- The Principal user that performs the search (ArisIdConstants.APP\_CTX\_AUTHUSER, (Principal)user)
- The language constraint if any (ArisIdConstants.APP\_CTX\_LOCALE, "fr")
- Pagination support if any (ArisIdConstants.APP\_CTX\_PAGESIZE, "10")

### 3.3.3 About Multiple Language Support

Multiple Language Support (MLS) is provided for applications that need locale-specific results.

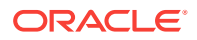

<span id="page-40-0"></span>The attributes and the appropriate MLS code are stored in the ArisID properties file in the multiLanguageAttributes element.

<multiLanguageAttributes>…</multiLanguageAttribute>

The displayname is the most commonly used multiple language attribute, therefore it is configured by default as a multi-language attribute. Other attributes can be added as needed in the ArisID mapping file.

#### **Restrictions**

Any API to which locale is specified as an argument will return the locale-specific values for all the attributes listed in the ArisID properties file as <multiLanguageAttributes> that have locale-specific values. For all other attributes it returns the default values stored.

In the backend system, the data is returned in a form conforming to ISO-3166. For example, if there is a French locale (in addition to English), it is stored as  $cn$ , :fr for the cn attribute. The locale for the client applications should be specified in the properties HashMap as ArisIdConstants.APP\_CTX\_LOCALE, "fr" and the ArisID properties file should contain cn as multiLanguageAttribute and map this attribute.

### 3.3.4 Handling Large Results

There are situations when you retrieve large result sets. This could cause a performance and resource problem. Use the sample code to manage large result sets.

When applications access identity data, the result set for a search is frequently too large to be handled by the application. In such cases you have the option of dividing the result into manageable sized pages. You do this by defining the number of objects to be returned in the page.

The following example shows a typical usage pattern:

```
RoleManager rm = new RoleManager(env); 
 List<PropertyFilterValue> attrFilters = new ArrayList<PropertyFilterValue>();
  attrFilters.add(new PropertyFilterValue(Role.NAME, "admin", 
AttributeFilter.OP_CONTAINS)); 
  HashMap<String,Object> map = new HashMap<String,Object>(); 
 map.put("ArisIdConstants.APP_CTX_PAGESIZE","2");
 SearchResults<Role> sr = rm.searchRolesbyPage(attrFilters, map);
  while(sr.hasMore()) 
\left\{\right.List<Role> roles = sr.getNextSet();
     for (int i=0; i < i croles. size(); i++) //do the operations with roles.get(i)
}
```
### 3.3.5 Securing the Application

There are two common security scenarios for executing create, read, update, and delete (CRUD) operations on the target system. You must review these scenarios for a better understanding.

They are as follows:

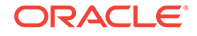

- <span id="page-41-0"></span>• Applying Domain Level Credentials
- Applying Application Level Credentials

Proxy authentication is not supported in this release.

- Applying Domain Level Credentials
- Applying Application Level Credentials

### 3.3.5.1 Applying Domain Level Credentials

In this scenario, all applications in a domain use common credentials to connect to the target system and perform operations with those credentials. The application does not maintain a footprint in the target system.

The LDAP Adapter's configuration file, adapters.os\_xml, contains credentials to connect to the backend directory, along with the host and port details. If you do not provide any other credentials during initialization, the application connects to the target system using the credentials in the LDAP Adapter's configuration file.

If proxy user (logged in user id) is not specified in the API's application context, ArisID operation will be executed with the credentials that are in LDAP Adapter's configuration file.

If your application connects using common credentials, you must build security into the application itself so that it displays or modifies data only for an authorized user.

Consider the following example where the LDAP adapter's configuration file adapters.os\_xml is configured with domain level userid and encrypted password to connect to backend directory. The following is a snippet of adapters.os\_xml.

```
 <binddn>cn=admin</binddn>
 <bindpass>{OMASK}C2QXW1Nmf+s=</bindpass>
```
While initializing the ArisID API do not provide any credentials.

```
Map env = new HashMap();
// Do not set UserManager.SECURITY_PRINCIPAL & SECURITY_CREDENTIALS
UserManager uMgr = new UserManager(env);
…
…
// Search Operation (with no proxy user in app context)
List<PropertyFilterValue> attrFilters = new ArrayList<PropertyFilterValue>();
attrFilters.add(new PropertyFilterValue("User.FIRSTNAME", "app1", 
AttributeFilter.OP_CONTAINS));
attrFilters.add(new PropertyFilterValue("User.LASTNAME", "user1", 
AttributeFilter.OP_BGNSWITH));
Map<String, Object> appCtx = null;
users = um.searchUsers(attrFilters, appCtx);
```
### 3.3.5.2 Applying Application Level Credentials

In this scenario, each application uses application level credentials to connect to the target system and performs CRUD operations with those credentials.

In this case you provide the application's user id and password while initializing the ArisID API. When you do that, the application connects to the target system using those credentials.

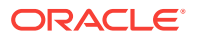

<span id="page-42-0"></span>If no proxy user is specified in the API's application context then ArisID operation will be executed with the application's credentials.

This scenario has the following features:

- Each application has different privileges to view and update the data in the target system
- You can audit the modifications performed by each application in the target system

Consider the scenario where the LDAP adapter's configuration file  $\alpha$  adapters.  $\alpha$ s  $\alpha$ ml is configured with domain level userid and encrypted password to connect to backend directory. The following is a snippet of adapters.os  $xml$ .

```
<binddn>cn=admin</binddn>
    <bindpass>{OMASK}C2QXW1Nmf+s=</bindpass>
```
While initializing the ArisID API, provide the application user credentials.

```
Map env = new HashMap();
env.put(UserManager.SECURITY_PRINCIPAL, "cn=app1_user,cn=users,dc=example,dc=com");
env.put(UserManager.SECURITY_CREDENTIALS, "mypassword");
UserManager uMgr = new UserManager(env);
…
// Search Operation (with no proxy user in app context)
List<PropertyFilterValue> attrFilters = new ArrayList<PropertyFilterValue>();
attrFilters.add(new PropertyFilterValue("User.FIRSTNAME", "app1", 
AttributeFilter.OP_CONTAINS));
attrFilters.add(new PropertyFilterValue("User.LASTNAME", "user1", 
AttributeFilter.OP_BGNSWITH));Map<String, Object> appCtx = null;
users = um.searchUsers(attrFilters, appCtx);
```
### 3.3.6 Configuring the Timeout Interval

You can configure the timeout intervals for LDAP operations. These intervals specify the amount of time after which the LDAP operation times out.

The default connect/read timout is configured to be 15 seconds. For example, if the LDAP operation on IdentityStore is taking more than 15 seconds, the operation will timeout and throw the following IGF exception:

org.openliberty.arisid.stack.ConnectionException

If the IdentityStore has a many entries and the applications are using filters with "contains" and search with paging/sorting, those queries may timeout.

The recommendation is to set the timeout value to 0 (no timeout) and increase the pool size to 20. If the application has a timeout interval, set the value to greater than 0.

To configure the timeout interval:

**1.** Run the following WLST command to list all adapters.

listAdapters()

- **2.** Run the following command for each adapter to set timeout and maxpoolsize.
	- **a.** modifyLDAPAdapter('<ADAPTER NAME>', 'OperationTimeout', 0)
	- **b.** modifyLDAPAdapter('<ADAPTER NAME>', 'MaxPoolSize', 20)
- **3.** Restart WebLogic Server.

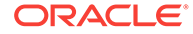

### <span id="page-43-0"></span>3.3.7 Specifying Wildcard Characters in Search Filters

Oracle Internet Directory supports wildcard search for DN attributes.

Directories other than Oracle directories might not support wildcard search. Therefore, if you perform a seachUsers operation through Identity Governance Framework API with say Microsoft Active Directory as the backend and using a DN in a search filter, then you must provide the AttributeFilter.OP\_EQUALS operator to successfully execute the operation.

## 3.4 Generating ArisID Beans

When you have finished editing your CARML file, you can generate the ArisID Beans to use in your application. The ArisID Beans provide Java APIs as a layer on top of the ArisID API that have various action methods associated with them.

To generate the ArisID Beans run the following command:

```
java BeanGenerator [-genmap] <package name> <output dir> [<relationship file>]
<carml file>
```
#### where:

- -genmap: Generates the CARML-ArisIDStack map file in the same location where the CARML file is.
- package name: Is the package name for the generated bean classes.
- output dir: Location to write the generated bean classes.
- relationship file: File containing the relationship definitions between entities.
- carml file: The CARML declaration file.

To build ORG beans from a CARML file:

- **1.** Create a CARML file name org.xml with the appropriate attributes/interactions for ORG entity.
- **2.** Generate org beans (orgManager.java and Org.java) using the Bean Generator. The build.xml file should resemble the following sample:

```
<path id="ArisIDBeans.classpath">
             <pathelement location="MW_HOME/oracle_common/modules/velocity-
dep-1.4.jar" />
             <pathelement location="MW_HOME/oracle_common/modules/
oracle.jrf_11.1.1/jrf.jar" />
    </path>
     <property name="BeanGeneratorClassPath" refid="ArisIDBeans.classpath"/>
     <target name="generatebeans" description="generate arisid beans">
         <java classname="org.openliberty.arisidbeans.BeanGenerator" dir="$
{generatedsource.dir}" fork="true">
             <arg value="${generatedbean.userrole.packagename}"/>
             <arg value="."/>
             <arg value="${carml.dir}/org.xml"/>
             <classpath>
                 <pathelement path="${BeanGeneratorClassPath}"/>
             </classpath>
             <sysproperty key="org.openliberty.arisid.policy.wspolicy.class"
```

```
value="org.openliberty.arisid.policy.neethi.PolicyImpl" />
         </java>
     </target>
```
- <span id="page-44-0"></span>**3.** Compile the generated java files org. java and orgManager. java.
- **4.** Edit the generated mapping file (igf-map-config-.xml) to update basesearch, objectclass, OVD attribute names with their values.
- **5.** An application can use the generated org APIs for the interactions defined in the CARML file (org.xml). After the application is deployed in application server:
	- **a.** Copy the mapping file under DOMAIN\_HOME/config/fmwconfig/arisidprovider/ conf, and
	- **b.** Copy the CARML file under DOMAIN\_HOME/config/fmwconfig/carml

# 3.5 Examples of Using IDX User and Role Beans

It is imperative to understanding the use of IDX User and Role Beans. Use the sample applications to understand how to integrate IDX User/Role Beans into your application.

The following topics describe the use of IDX User/Role Beans:

- Searching Users Using IDX User and Role Beans: SearchUsers.jsp
- [Searching Users Using IDX User and Role Beans: SearchUsers.html](#page-46-0)
- Searching Users Using IDX User and Role Beans: SearchUsers.jsp Use IDX User/Role Beans Java version to search users.
- [Searching Users Using IDX User and Role Beans: SearchUsers.html](#page-46-0) Use the IDX User/Role Beans code to search users.

### 3.5.1 Searching Users Using IDX User and Role Beans: SearchUsers.jsp

Use IDX User/Role Beans Java version to search users.

```
<%@ page language="java" contentType="text/html; charset=ISO-8859-1" 
pageEncoding="ISO-8859-1"%>
<!DOCTYPE html PUBLIC "-//W3C//DTD HTML 4.01 Transitional//EN" "http://www.w3.org/TR/
html4/loose.dtd">
<%@page import="org.openliberty.arisid.*"%>
<%@page import="org.openliberty.arisidbeans.*"%>
<%@page import="oracle.igf.userrole.*"%>
<%@page import="java.util.*"%>
<%@page import="java.net.URI"%>
<%!public static UserManager uMgr = null;
{
         try {
                 uMgr = new UserManager(null);
         } catch (Exception e) {
                 e.printStackTrace();
 }
}
%>
<html>
<head>
```
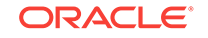

```
<title>Search Users</title>
<String firstname = request.getParameter("firstname");
String lastname = request.getParameter("lastname");
String telephone = request.getParameter("telephone");
List<PropertyFilterValue> attrFilters = new ArrayList<PropertyFilterValue>();
attrFilters.add(new PropertyFilterValue("firstname", firstname, 
AttributeFilter.OP_BGNSWITH));
attrFilters.add(new PropertyFilterValue("lastname", lastname, 
AttributeFilter.OP_BGNSWITH));
attrFilters.add(new PropertyFilterValue("telephone", telephone, 
AttributeFilter.OP_CONTAINS));
List<User> subjs = uMqr.searchUsers(attrFilters);
%>
</head>
<body>
<a href="SearchUsers.html">Home</a>
<center>List of Users with FirstName starting with "<%=firstname%>", LastName
starting with "<%=lastname%>" and TelephoneNumber containing
"<%=telephone%>"</center>
<\frac{6}{6}Iterator<User> sIter = subjs.iterator();
while (sIter.hasNext()) {
         User subj = sIter.next();
         Map<String, IAttributeValue> vals = subj.getAllAttributes();
         Iterator<IAttributeValue> iter = vals.values().iterator();
%>
<table border="0">
         <tr>
                  <th>Item</th>
                  <th>Value</th>
        \langle/tr>
        <\frac{6}{6} while (iter.hasNext()) {
                          IAttributeValue val = iter.next();
                          String name = val.getNameIdRef();
                          String value = null;
                         if (val.size() > 0)value = val.get(0);if (value != null)
{
         %>
         <tr>
                  <td><%=name%></td>
                  <td><%=value%></td>
        \langletr>
        <\!>^{\circ}\!\!}
 }
         %>
</table>
<
```
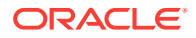

```
 }
%>
<br>
<br>
<br>
<a href="SearchUsers.html">Home</a>
</body>
</html>
```
# 3.5.2 Searching Users Using IDX User and Role Beans: SearchUsers.html

Use the IDX User/Role Beans code to search users.

```
<!DOCTYPE html PUBLIC "-//W3C//DTD HTML 4.01 Transitional//EN" "http://www.w3.org/TR/
html4/loose.dtd">
<HTML>
<HEAD><TITLE>Search Users</TITLE></HEAD>
<BODY>
<FORM METHOD=POST ACTION="SearchUsers.jsp">
First Name Starting with <INPUT TYPE=TEXT NAME=firstname SIZE=30><BR><BR>
Last Name Starting with <INPUT TYPE=TEXT NAME=lastname SIZE=30><BR><BR>
Telephone Number containing <INPUT TYPE=TEXT NAME=telephone SIZE=15><BR><BR>
<P><INPUT TYPE=SUBMIT>
</FORM>
</BODY>
```
# 3.6 Understanding OpenLDAP Considerations

</HTML>

OpenLDAP specifies some mandatory attributes for implementing the APIs. You must keep in mind these attributes while implementing your applications.

For OpenLDAP, Role.MEMBER is a mandatory attribute for the following APIs:

- createRole(List<PropertyValue> attrVals, Map<String,Object> appCtxMap)
- createRole(List<PropertyValue> attrVals)

If the  $Role$ . MEMBER is not included in the input  $atervals$  list, role creation will fail.

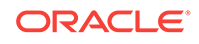

# <span id="page-47-0"></span>4 Migrating to Identity Directory API

Use the topics to understand how to migrate applications from the User and Role API to the Identity Directory API.

- Overview of Migrating to Identity Directory API
- [Migrating the Application to Identity Directory API](#page-48-0)
- [Understanding the Comparison Between User and Role API With IDS API](#page-52-0)
- [Moving From a Test to a Production Environment](#page-57-0)
- [Tuning Configuration Parameters for IDS](#page-61-0)
- [Allowing Pass-through Attributes in IDS](#page-65-0)
- Overview of Migrating to Identity Directory API The Identity Directory API allows applications to access identity information (users and other entities) in a uniform and portable manner. If you have an application that uses the User and Role API, then you can migrate it to use Identity Directory API.
- [Migrating the Application to Identity Directory API](#page-48-0) You need to implement some code changes while migrating an application from the User and Role API to the Identity Directory API.
- [Understanding the Comparison Between User and Role API With IDS API](#page-52-0) It is essential that you understand the mapping between the User and Role API and Identity Directory API before implementing the change in your application.
- [Moving From a Test to a Production Environment](#page-57-0) Moving from one environment to another, especially from a test environment to production environment, provides you the flexibility to test applications in a test environment and then roll them out in the production environment.
- [Tuning Configuration Parameters for IDS](#page-61-0) Tuning is the adjustment or modification of parameters to meet specific deployment requirements. The default IDS configuration must be tuned for your deployment scenario.
- [Allowing Pass-through Attributes in IDS](#page-65-0) In IDS while executing the Search or Update operation, you need to define every attribute that is used by IDS APIs in the entity definition. However, Identity Directory allows you to dynamically add attributes on runtime. These are referred to as the pass-through attributes.

# 4.1 Overview of Migrating to Identity Directory API

The Identity Directory API allows applications to access identity information (users and other entities) in a uniform and portable manner. If you have an application that uses the User and Role API, then you can migrate it to use Identity Directory API.

The Identity Directory API also picks up the LDAP-based identity store confirmation from the jps-config file. As such, when migrating an application from the User and Role

ORACLE

<span id="page-48-0"></span>API to the Identity Directory API you do not need to change the configuration in the jps-config file.

Applications that initialize the User and Role API with a programmatic configuration can use a similar method to initialize the Identity Directory API, as described in [Initializing and Obtaining In-Memory Identity Directory Handle.](#page-25-0)

# 4.2 Migrating the Application to Identity Directory API

You need to implement some code changes while migrating an application from the User and Role API to the Identity Directory API.

The following topics describe the code changes needed while migration:

- Initializing API
- [Getting UserManager and GroupManager Handle](#page-49-0)
- **[Searching Filter](#page-49-0)**
- [Performing CRUD Operations](#page-49-0)
- Initializing API

All applications must initialize the API to obtain the Identity Directory handle. The program should perform the initialization only once. Use the sample code to initialize an API.

• [Getting UserManager and GroupManager Handle](#page-49-0)

All operations on a user instance are handled by a user manager and all operations on a group are handled by a group manager. Use the sample code to perform CRUD operations on users and groups instance respectively.

```
Searching Filter
```
You can create simple or complex search filter to be used in searching the identity repository. Use the sample code to facilitate a variety of search operations.

• [Performing CRUD Operations](#page-49-0)

You can perform Create/Read/Update/Delete (CRUD) operations on User, Group, Org, and generic entities. This requires that the CRUD APIs be implemented for use in the applications.

### 4.2.1 Initializing API

All applications must initialize the API to obtain the Identity Directory handle. The program should perform the initialization only once. Use the sample code to initialize an API.

The process of initializing is similar to using IdentityStoreService.GetIdmStore() for getting oracle.security.idm.IdentityStore handle. Identity Directory Service uses IdentityStoreService.getIdentityStore() to get IdentityDirectory handle. For example:

```
import oracle.igf.ids.IdentityDirectory;
import oracle.igf.ids.IDSException;
import oracle.security.jps.JpsContext;
import oracle.security.jps.JpsContextFactory;
import oracle.security.jps.service.idstore.IdentityStoreService;
// Get IdentityDirectory from JpsContext
```
JpsContext context = JpsContextFactory.getContextFactory().getContext();

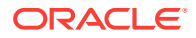

IdentityStoreService idstore = (IdentityStoreService) context.getServiceInstance(IdentityStoreService.class); Identity Directory ids = idstore.getIdentityStore();

### <span id="page-49-0"></span>4.2.2 Getting UserManager and GroupManager Handle

All operations on a user instance are handled by a user manager and all operations on a group are handled by a group manager. Use the sample code to perform CRUD operations on users and groups instance respectively.

User related CRUD operations can be performed with oracle.igf.ids.UserManager and Role related CRUD operations can be performed with oracle.igf.ids.GroupManager. UserManager and GroupManager handles can be obtained from IdentityDirectory object. For example:

```
import oracle.igf.ids.UserManager;
import oracle.igf.ids.GroupManager;
```

```
// Get UserManager and GroupManager handles
         UserManager uMgr = ids.getUserManager();
         GroupManager gMgr = ids.getGroupManager();
```
### 4.2.3 Searching Filter

You can create simple or complex search filter to be used in searching the identity repository. Use the sample code to facilitate a variety of search operations.

You can build a simple or complex search filter using oracle.igf.ids.SearchFilter. For example:

```
import oracle.igf.ids.SearchFilter;
// Simple search filter for (firstname equals "john")
SearchFilter filter1 = new SearchFilter("firstname", 
SearchFilter.Operator.EQUALS, "john");
     // Complex search filter for 
        ((title contains "manager") and (org equals "amer")) or 
((title contains "senior manager") and (org equals "apac"))
             SearchFilter filter = new SearchFilter(
                 SearchFilter.LogicalOp.OR,
                 new SearchFilter(SearchFilter.LogicalOp.AND,
                   new SearchFilter("manager", SearchFilter.Operator.CONTAINS,
  "manager"),
                  new SearchFilter("org", SearchFilter.Operator.EQUALS, "amer")),
                 new SearchFilter(SearchFilter.LogicalOp.AND,
                   new SearchFilter("manager", SearchFilter.Operator.CONTAINS,
  "senior manager"),
                  new SearchFilter("org", SearchFilter.Operator.EQUALS, "apac")));
```
### 4.2.4 Performing CRUD Operations

You can perform Create/Read/Update/Delete (CRUD) operations on User, Group, Org, and generic entities. This requires that the CRUD APIs be implemented for use in the applications.

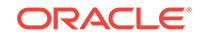

<span id="page-50-0"></span>The following topics describes these CRUD operations:

- APIs to Find a User
- APIs to Search a User
- APIs to Create a User
- [APIs to Delete a User](#page-51-0)
- [APIs to Authenticate a User](#page-51-0)
- [APIs to Modify Users and Manage Related Entities](#page-51-0)
- APIs to Find a User
- APIs to Search a User
- APIs to Create a User You can create a user using an API.
- [APIs to Delete a User](#page-51-0) You can delete a user using an API.
- [APIs to Authenticate a User](#page-51-0) It is a common mechanism to authenticate users via an API.
- [APIs to Modify Users and Manage Related Entities](#page-51-0)

#### 4.2.4.1 APIs to Find a User

The following APIs are used for finding a user:

Get user for given principal identifier. For example:

User getUser(Principal principal, ReadOptions opts)

Search for user matching given id attribute value that uniquely identifies the user. For example:

User searchUser(String id, ReadOptions opts)

• Finds user matching given attribute name and value. For example:

User searchUser(String attrName, String attrVal, ReadOptions opts)

• Search for user matching given GUID value that uniquely identifies the user. For example:

searchUserByGuid(String guid, ReadOptions opts)

### 4.2.4.2 APIs to Search a User

#### The following is an example of the API for searching a user.

ResultSet<User> searchUsers(SearchFilter filter, SearchOptions opts)

### 4.2.4.3 APIs to Create a User

You can create a user using an API.

The following is an example of the API for creating a user.

Principal createUser(List<Attribute> attrVals, CreateOptions opts)

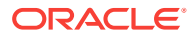

### <span id="page-51-0"></span>4.2.4.4 APIs to Delete a User

You can delete a user using an API.

The following are examples of the API for deleting a user.

- Delete the user given the principal identifier. void deleteUser(Principal principal, DeleteOptions opts)
- Delete the user given the id attribute value. void deleteUser(String id, DeleteOptions opts)

### 4.2.4.5 APIs to Authenticate a User

It is a common mechanism to authenticate users via an API.

The following are examples of the API for user authentication.

Authenticate the user matching the given id attribute value.

User authenticateUser(String id, char[] password, ReadOptions opts)

Authenticate the user for given principal identifier.

boolean authenticateUser(Principal principal, char[] password)

### 4.2.4.6 APIs to Modify Users and Manage Related Entities

The APIs for modifying user attributes and for getting the related entities are in  $\overline{User}$ object instead of UserManager.

Modifying a User

The following are examples of the API for modifying a user.

Modify user attributes.

void User.modify(List<ModAttribute> attrVals, ModifyOptions opts)

Set the user attribute value.

void User.setAttributeValue(String attrName, String attrVal, ModifyOptions opts)

#### Managing Related Entities

The following are examples of the APIs for managing entities.

Get the management chain.

ResultSet<User> getManagementChain(int nLevels, SearchOptions opts)

Check if the given user is manager of this user.

boolean isManager(User user, boolean direct, ReadOptions opts)

• Check if the given user is manager of this user.

boolean isManager(User user, boolean direct, ReadOptions opts)

Set the given user as manager of this user.

void setManager(User user, ModifyOptions opts)

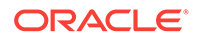

<span id="page-52-0"></span>Get all the reportees of this user.

ResultSet<User> getReportees(int nLevels, SearchFilter targetFilter, SearchOptions opts)

• Get all the groups this user is a member of and matching the given filter criteria.

ResultSet<Group> getMemberOfGroups(int nLevels, SearchFilter targetFilter, SearchOptions opts)

• Check if this user is a member of the given group.

boolean isMemberOf(Group group, boolean direct, ReadOptions opts)

• Add this user as a member to given group.

void addMemberOf(Group group, ModifyOptions opts)

• Delete this user as a member to given group.

void deleteMemberOf(Group group, ModifyOptions opts)

# 4.3 Understanding the Comparison Between User and Role API With IDS API

It is essential that you understand the mapping between the User and Role API and Identity Directory API before implementing the change in your application.

The following topics describe the differences:

- Comparison of User-Related APIs With Identity Directory APIs
- [Comparison of Role-Related APIs With Identity Directory APIs](#page-55-0)
- Comparison of User-Related APIs With Identity Directory APIs You must understand the mapping between the endpoints for the User API with those in the Identity Directory API.
- [Comparison of Role-Related APIs With Identity Directory APIs](#page-55-0) You must understand the mapping between the endpoints for the User/Role API with those in the Identity Directory API.

### 4.3.1 Comparison of User-Related APIs With Identity Directory APIs

You must understand the mapping between the endpoints for the User API with those in the Identity Directory API.

The following table maps the User-related API method with its corresponding Identity Directory API method.

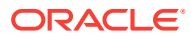

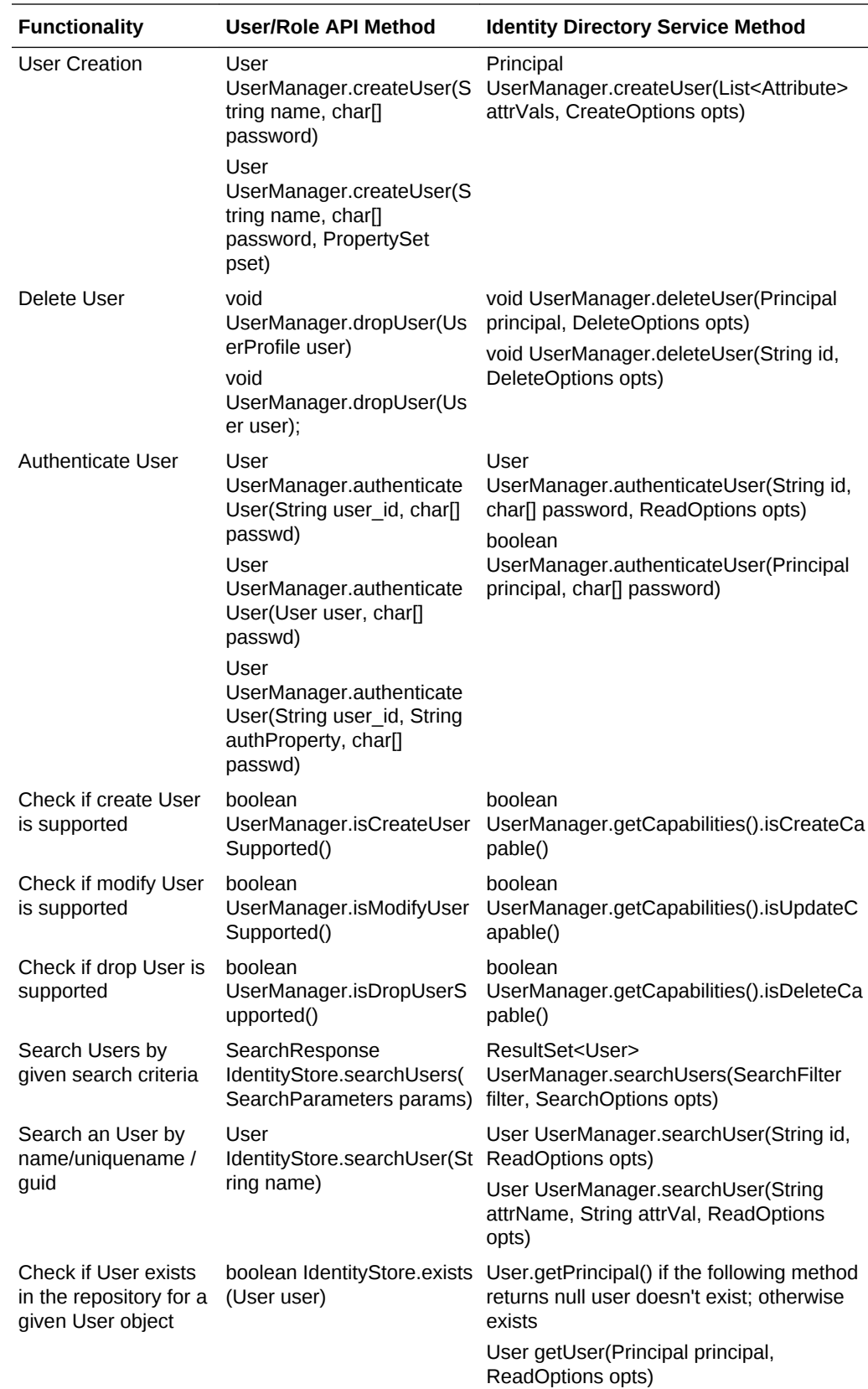

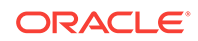

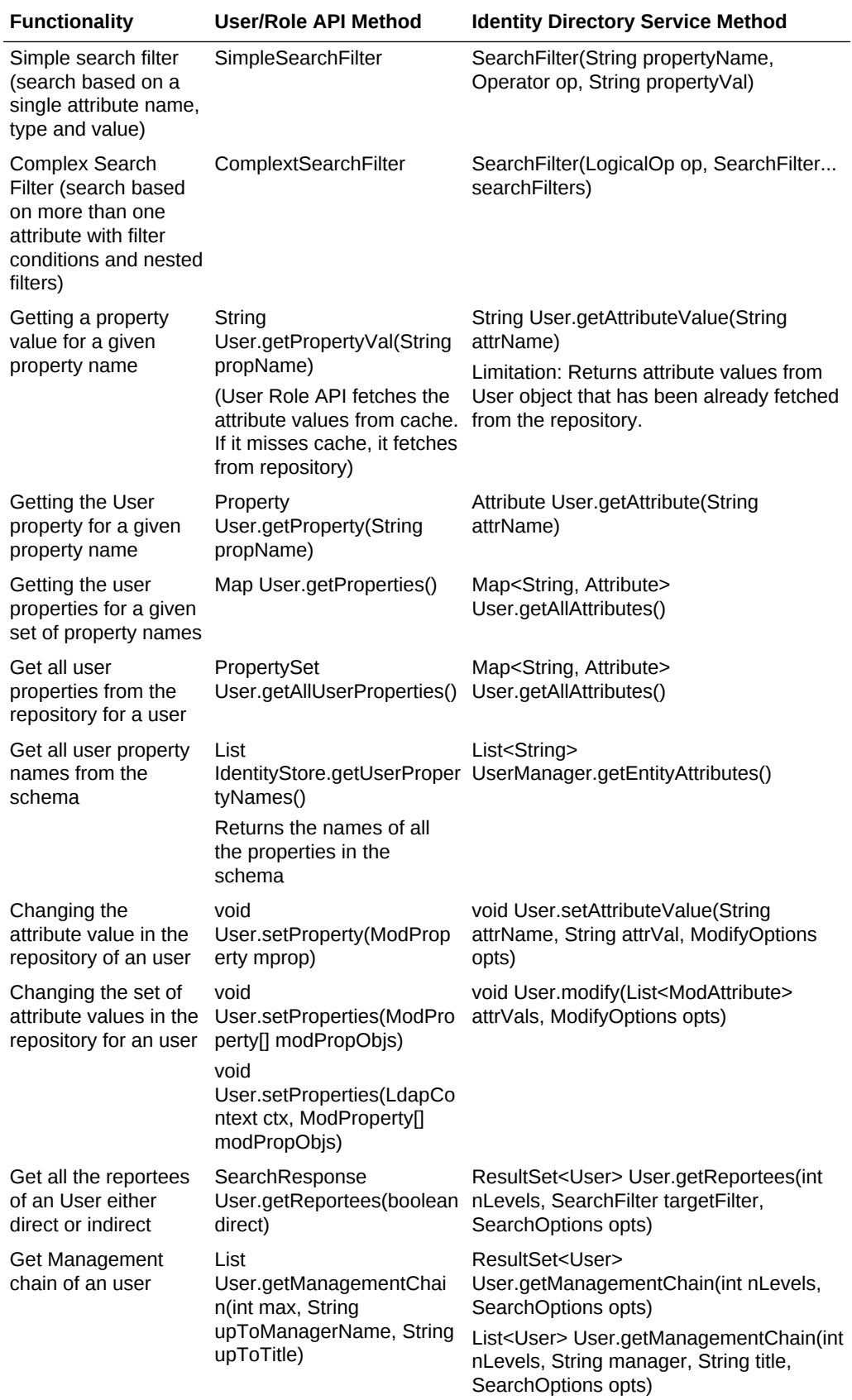

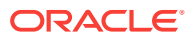

<span id="page-55-0"></span>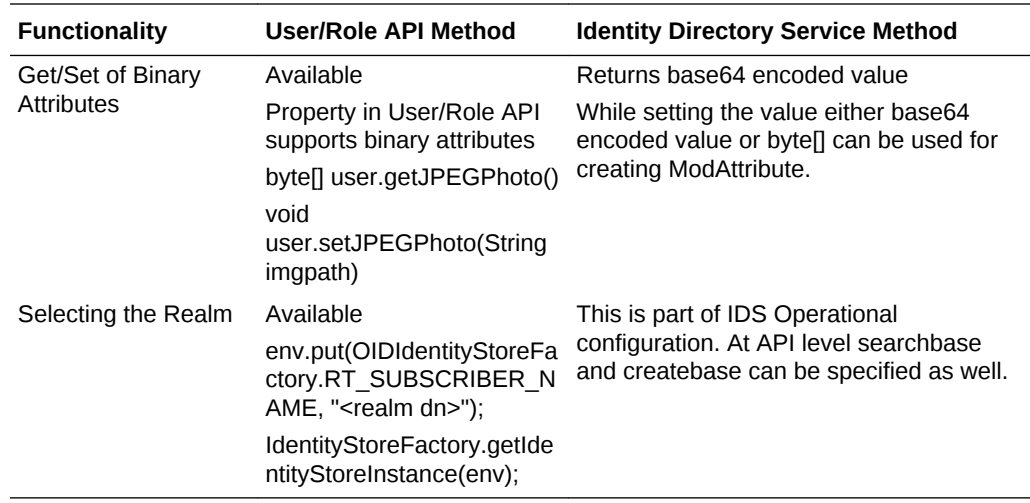

### 4.3.2 Comparison of Role-Related APIs With Identity Directory APIs

You must understand the mapping between the endpoints for the User/Role API with those in the Identity Directory API.

The following table maps the Role-related API method with its corresponding Identity Directory API method.

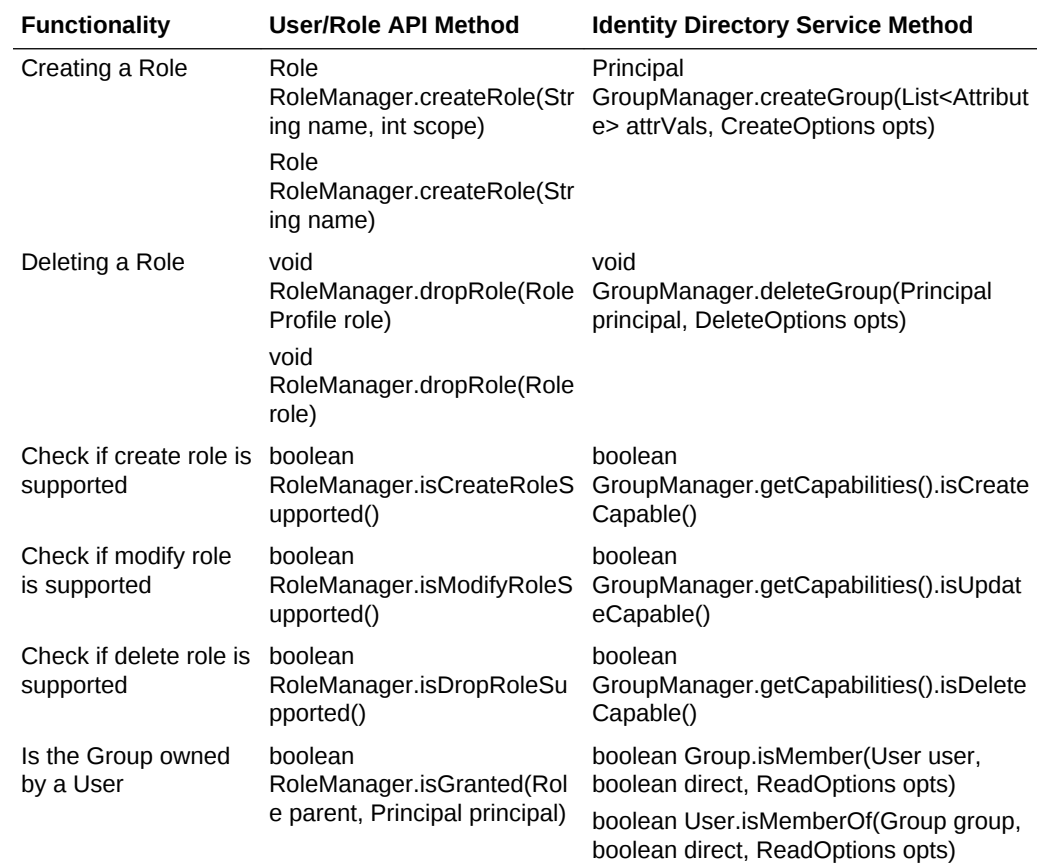

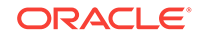

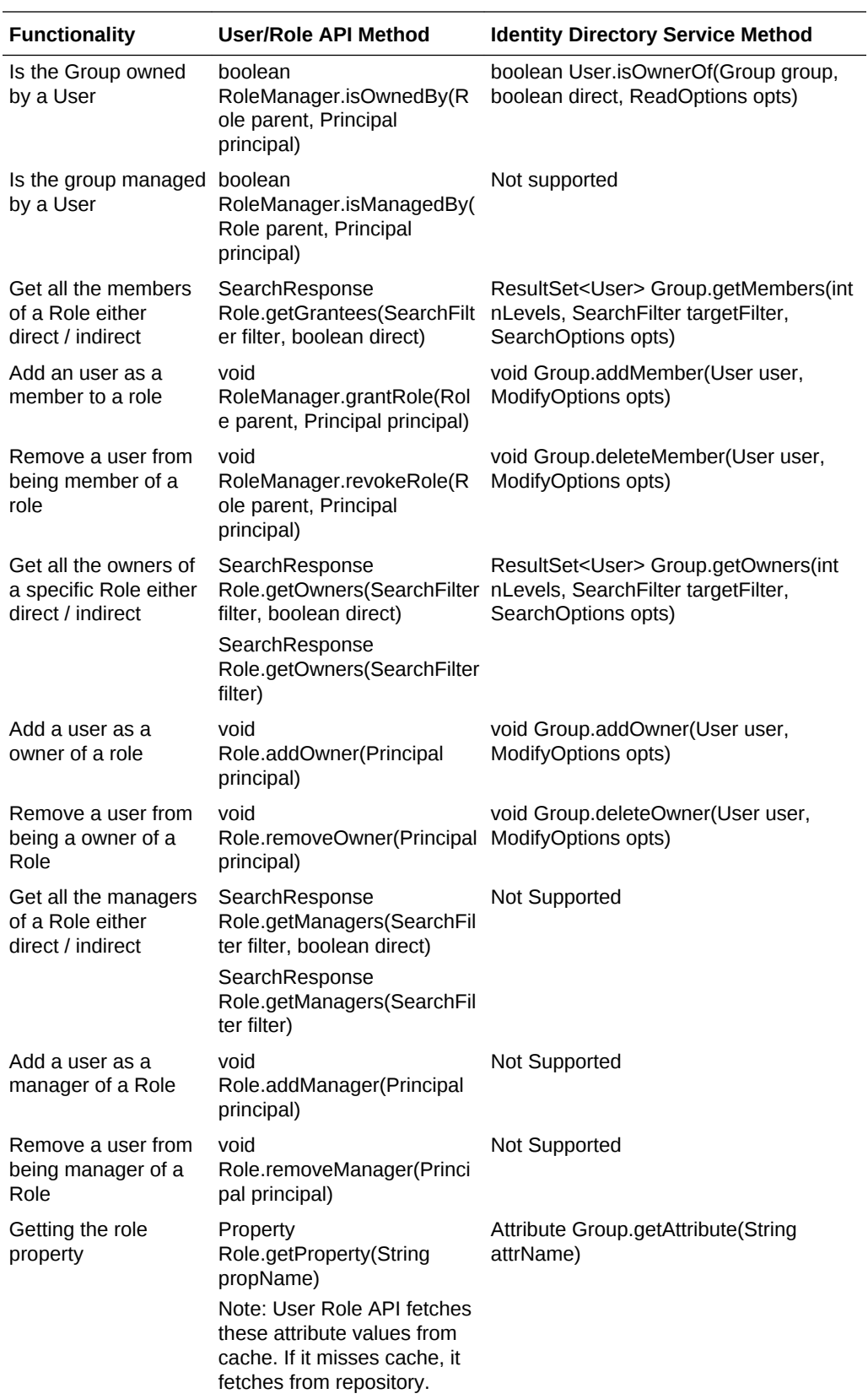

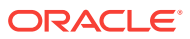

<span id="page-57-0"></span>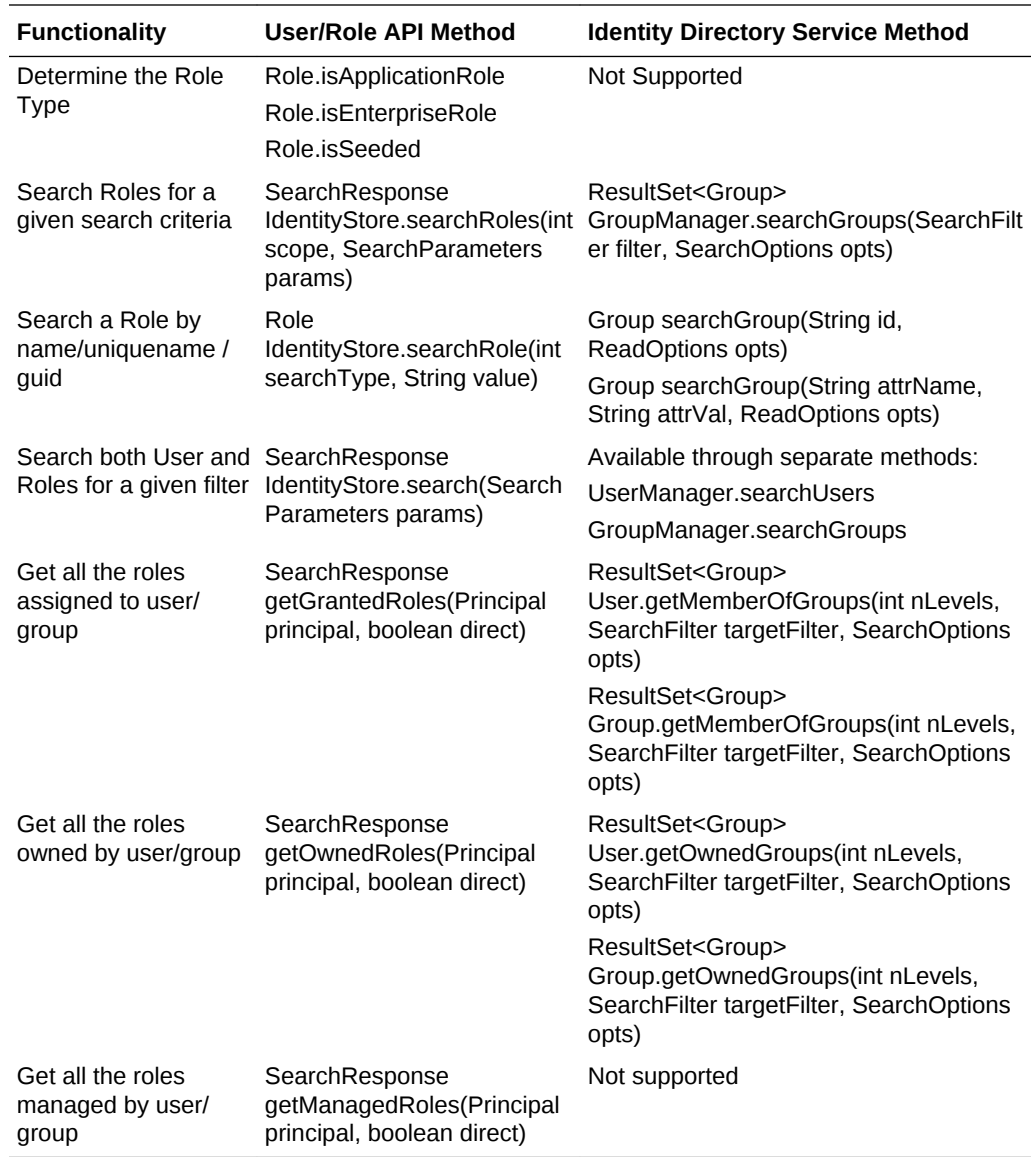

# 4.4 Moving From a Test to a Production Environment

Moving from one environment to another, especially from a test environment to production environment, provides you the flexibility to test applications in a test environment and then roll them out in the production environment.

The following topics describe the Identity Directory Service/libOVD properties that you need to modify while moving from a test environment to production environment:

- [Overview of Moving Between Environments](#page-58-0)
- [Modifying Identity Directory Service/libOVD Move Plan](#page-58-0)
- [Overview of Moving Between Environments](#page-58-0) You can move Identity Directory Service/libOVD to a new environment or from a test to a production environment. Moving Identity Directory Service/libOVD installation diminishes the amount of work that would otherwise be required to

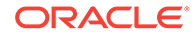

reapply all the customization and configuration changes made in one environment to another.

• Modifying Identity Directory Service/libOVD Move Plan A move plan contains configuration settings of the source environment. You can customize the move plan settings for Oracle Fusion Middleware entities and components.

### <span id="page-58-0"></span>4.4.1 Overview of Moving Between Environments

You can move Identity Directory Service/libOVD to a new environment or from a test to a production environment. Moving Identity Directory Service/libOVD installation diminishes the amount of work that would otherwise be required to reapply all the customization and configuration changes made in one environment to another.

You can install, configure, customize, and validate Identity Directory Service/libOVD in a test environment. Once the system is stable and performs as required, you can create the production environment by moving a copy of the server and its configuration from the test environment, instead of redoing all the changes that were incorporated into the test environment.

### 4.4.2 Modifying Identity Directory Service/libOVD Move Plan

A move plan contains configuration settings of the source environment. You can customize the move plan settings for Oracle Fusion Middleware entities and components.

When you move between environments, you run the extractMovePlan script to create a move plan for the entity that you are moving. The extractMovePlan script extracts configuration information from the archive into a move plan. It also extracts any needed configuration plans. Before you apply the archive to the target, you must edit the move plan to reflect the values of the target environment.

You can modify properties with the scope of READ\_WRITE. Do not modify the properties with the scope of READ\_ONLY. For a comprehensive description and the procedure to follow for moving between environments, see About Changing the Network Configuration in *Administering Oracle Fusion Middleware*.

This section contains the following topics:

- [Locating Identity Directory Service/libOVD configGroup Elements](#page-59-0)
- [Properties to Customize for Identity Directory Service/libOVD Move Plan](#page-60-0)
- [Locating Identity Directory Service/libOVD configGroup Elements](#page-59-0) Move plans usually contain multiple configGroup elements. When a property is associated with a particular configGroup element, the tables listing the properties group the properties by configGroup element.
- [Properties to Customize for Identity Directory Service/libOVD Move Plan](#page-60-0) You can customize the properties of a move plan.

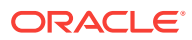

### <span id="page-59-0"></span>4.4.2.1 Locating Identity Directory Service/libOVD configGroup Elements

Move plans usually contain multiple configGroup elements. When a property is associated with a particular configGroup element, the tables listing the properties group the properties by configGroup element.

To locate Identity Directory Service/libOVD ConfigGroup, in the generated move plan, you must look for <type>LIBOVD\_ADAPTERS</type>. This tag provides comprehensive information about the libOVD adapter properties that you might have to update. A property is associated with a particular configGroup element.

Each adapter is represented by a configProperty id tag of the form:

"LDAP:<context\_name>:<adapter\_name>"

Consider the following example: "LDAP:ids:myOID"

[Table 4-1](#page-60-0) shows the properties for the move plan for libOVD.

The following example shows a section of the move plan for Identity Directory Service/ libOVD, with portion of the LIBOVD\_ADAPTERS configGroup elements:

<configGroup>

```
 <type>LIBOVD_ADAPTERS</type>
 <configProperty id="LDAP:ids:myOID">
     <configProperty>
         <name>Context Name</name>
         <value>ids</value>
         <itemMetadata>
             <dataType>STRING</dataType>
             <scope>READ_ONLY</scope>
         </itemMetadata>
     </configProperty>
     <configProperty>
         <name>Adapter Name</name>
        <value>myOID</value>
         <itemMetadata>
             <dataType>STRING</dataType>
             <scope>READ_ONLY</scope>
         </itemMetadata>
     </configProperty>
     <configProperty>
         <name>LDAP URL</name>
         <value>ldap://hostname:1389</value>
         <itemMetadata>
             <dataType>STRING</dataType>
             <scope>READ_WRITE</scope>
         </itemMetadata>
     </configProperty>
     <configProperty>
         <name>LDAP Host Read Only</name>
         <value>false</value>
         <itemMetadata>
             <dataType>STRING</dataType>
             <scope>READ_WRITE</scope>
         </itemMetadata>
     </configProperty>
     <configProperty>
         <name>LDAP Host Percentage</name>
         <value>100</value>
```
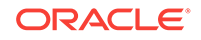

```
 <itemMetadata>
                  <dataType>STRING</dataType>
                  <scope>READ_WRITE</scope>
             </itemMetadata>
         </configProperty>
         <configProperty>
             <name>DN</name>
            <value>cn=orcladmin</value>
             <itemMetadata>
                 <dataType>STRING</dataType>
                  <scope>READ_WRITE</scope>
             </itemMetadata>
         </configProperty>
         <configProperty>
             <name>Password File</name>
             <value/>
             <itemMetadata>
                 <dataType>STRING</dataType>
                  <password>true</password>
                  <scope>READ_WRITE</scope>
             </itemMetadata>
         </configProperty>
     </configProperty>
 </configGroup>
```
### 4.4.2.2 Properties to Customize for Identity Directory Service/libOVD Move Plan

You can customize the properties of a move plan.

Table 4-1 describes the move plan properties you can customize for Identity Directory Service/libOVD adapter.

| <b>Property</b>     | <b>Description</b>                                                                                                    | <b>Sample Value</b>      |
|---------------------|----------------------------------------------------------------------------------------------------|--------------------------|
| <b>Context Name</b> | The libOVD context to use with which the<br>adapter is associated.                                                    | ids                      |
|                     | This is a read-only property.                                                                                         |                          |
| <b>Adapter Name</b> | The name of the adapter. This is a read-only<br>property.                                                             | myOID                    |
| <b>LDAP URL</b>     | The LDAP URL value for the adapter in the<br>form of Idap://host:port. This is a read-write<br>property.              | ldap://<br>slc05kym:1389 |
| <b>DN</b>           | The DN of the user to connect to the backend<br>LDAP. This is a read-write property.                                  | cn=orcladmin             |
| Password File       | The absolute path to the secure file containing<br>the password of the user. This is a read-write<br>property.        | /tmp/p.txt               |
| LDAP Host Read Only | The flag indicating if the given host is read<br>only. The default value is false. This is a read-<br>write property. | false                    |

**Table 4-1 Move Plan Properties for libOVD**

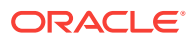

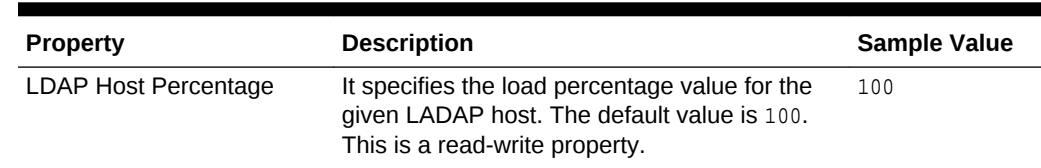

#### <span id="page-61-0"></span>**Table 4-1 (Cont.) Move Plan Properties for libOVD**

# 4.5 Tuning Configuration Parameters for IDS

Tuning is the adjustment or modification of parameters to meet specific deployment requirements. The default IDS configuration must be tuned for your deployment scenario.

You must review the requirements and recommendations in this section carefully.

This section contains the following topics:

- [Configuration Parameters for IDS](#page-62-0)
- [WLST Commands to Set Tuning Parameters Using File-Based Configuration](#page-63-0)
- [Constants to Set Tuning Parameters Using In-Memory Configuration](#page-64-0)
- [Handling Firewall and Load Balancer Timeout Errors](#page-65-0)
- [Configuring TLS Protocol Versions and Cipher Suites for Secure Connections](#page-65-0)
- [Configuration Parameters for IDS](#page-62-0)

You can use configuration parameters to tune performance and to balance memory requirements for a real-time deployment scenario. Tuning these parameters based on your requirements can greatly enhance the scalability characteristics of an application.

- [WLST Commands to Set Tuning Parameters Using File-Based Configuration](#page-63-0) The configuration information is stored in an XML file. You must use the WebLogic Scripting Tool (WLST) to modify the tuning parameters using the file-based configuration.
- [Constants to Set Tuning Parameters Using In-Memory Configuration](#page-64-0) Use the constants to configure the tuning parameters using in-memory configuration.
- [Handling Firewall and Load Balancer Timeout Errors](#page-65-0) It is imperative to set up timeout on firewalls and load balancers to improve the communication process. It helps to detect issues in a distributed system.
- [Configuring TLS Protocol Versions and Cipher Suites for Secure Connections](#page-65-0) You can configure TLS protocol version and cipher suites using the WLST commands for the underlying libOVD adapter.

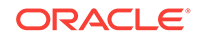

### <span id="page-62-0"></span>4.5.1 Configuration Parameters for IDS

You can use configuration parameters to tune performance and to balance memory requirements for a real-time deployment scenario. Tuning these parameters based on your requirements can greatly enhance the scalability characteristics of an application.

Table 4-2 lists the configuration parameters for IDS that require tuning for real deployment scenarios.

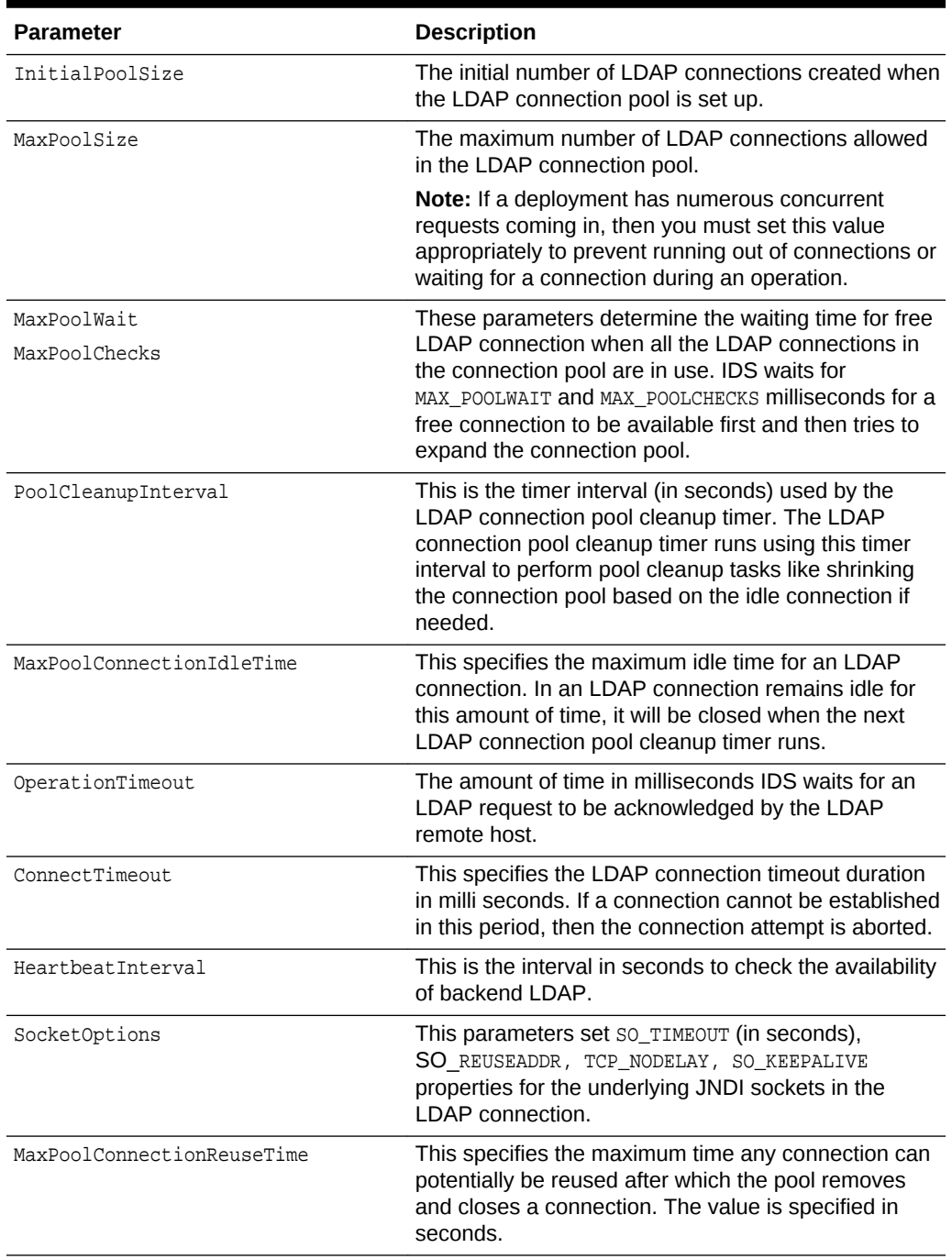

#### **Table 4-2 Configuration Parameters for IDS**

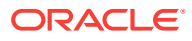

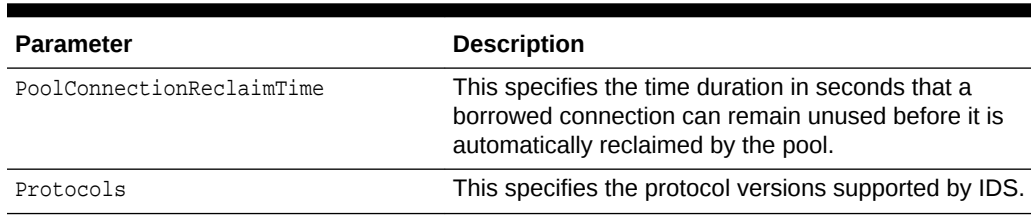

<span id="page-63-0"></span>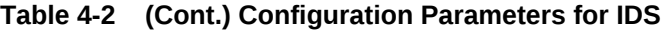

## 4.5.2 WLST Commands to Set Tuning Parameters Using File-Based Configuration

The configuration information is stored in an XML file. You must use the WebLogic Scripting Tool (WLST) to modify the tuning parameters using the file-based configuration.

You use the following WLST commands to configure the tuning parameters:

#### **Note:**

In all the WLST command examples in this section, ADAPTER NAME refers to the name of the IDS repository. For instance, the libOVD adapter name.

For InitialPoolSize:

modifyLDAPAdapter(adapterName='ADAPTER\_NAME', attribute='InitialPoolSize', value=10, contextName='ids')

• For MaxPoolSize:

modifyLDAPAdapter(adapterName='ADAPTER\_NAME', attribute='MaxPoolSize', value=100, contextName='ids')

For MaxPoolWait and MaxPoolCheck:

modifyLDAPAdapter(adapterName='ADAPTER\_NAME', attribute='MaxPoolWait', value=1000, contextName='ids')

modifyLDAPAdapter(adapterName='ADAPTER\_NAME', attribute='MaxPoolChecks', value=10, contextName='ids')

For PoolCleanupInterval:

modifyLDAPAdapter(adapterName='ADAPTER\_NAME', attribute='PoolCleanupInterval', value=300, contextName='ids')

FOT MaxPoolConnectionIdleTime:

modifyLDAPAdapter(adapterName='ADAPTER\_NAME', attribute='MaxPoolConnectionIdleTime', value=3600, contextName='ids')

For OperationTimeout:

modifyLDAPAdapter(adapterName='ADAPTER\_NAME', attribute='OperationTimeout', value=120000, contextName='ids')

For ConnectTimeout

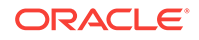

modifyLDAPAdapter(adapterName='ADAPTER\_NAME', attribute='ConnectTimeout', value=10000, contextName='ids')

<span id="page-64-0"></span>FOI HeartbeatInterval:

modifyLDAPAdapter(adapterName='ADAPTER\_NAME', attribute='HeartBeatInterval', value=60, contextName='ids')

FOI SocketOption:

modifySocketOptions(adapterName='ADAPTER\_NAME', reuseAddress=false, keepAlive=false, tcpNoDelay=true, readTimeout=1800, contextName='ids')

• For MaxPoolConnectionReuseTime

modifyLDAPAdapter(adapterName='ADAPTER\_NAME', attribute='MaxPoolConnectionReuseTime', value=3600, contextName='ids')

• For PoolConnectionReclaimTime

modifyLDAPAdapter(adapterName='ADAPTER\_NAME', attribute='PoolConnectionReclaimTime', value=180, contextName='ids')

FOI Protocols

```
modifyLDAPAdapter(adapterName='ADAPTER_NAME', attribute='Protocols', 
value='TLSv1.2', contextName='ids')
```
#### **Note:**

You must run the activateLibOVDConfigChanges('ids') WLST command or restart the WebLogic server for configuration changes to take effect.

## 4.5.3 Constants to Set Tuning Parameters Using In-Memory **Configuration**

Use the constants to configure the tuning parameters using in-memory configuration.

The configuration information is stored by the IDS consumer and is passed during runtime to IDS by invoking the IdentityStoreConfig class. For more information about using the class and its properties, see *Oracle Fusion Middleware Java API Reference for Identity Governance Framework Identity Directory*.

You can modify the following configuration parameters using the Java API class:

| <b>Parameter</b>       | <b>Field Name to Modify</b>               |
|------------------------|-------------------------------------------|
| <b>InitialPoolSize</b> | IdentityStoreConfig. INITIAL POOLSIZE     |
| MaxPoolSize            | IdentityStoreConfig.MAX POOLSIZE          |
| MaxPoolWait            | IdentityStoreConfig.MAX POOLWAIT          |
| <b>MaxPoolChecks</b>   | IdentityStoreConfig.MAX POOLCHECK         |
| PoolCleanupInterval    | IdentityStoreConfig.POOL CLEANUP INTERVAL |

**Table 4-3 Field Name for Configuration Parameters**

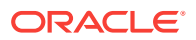

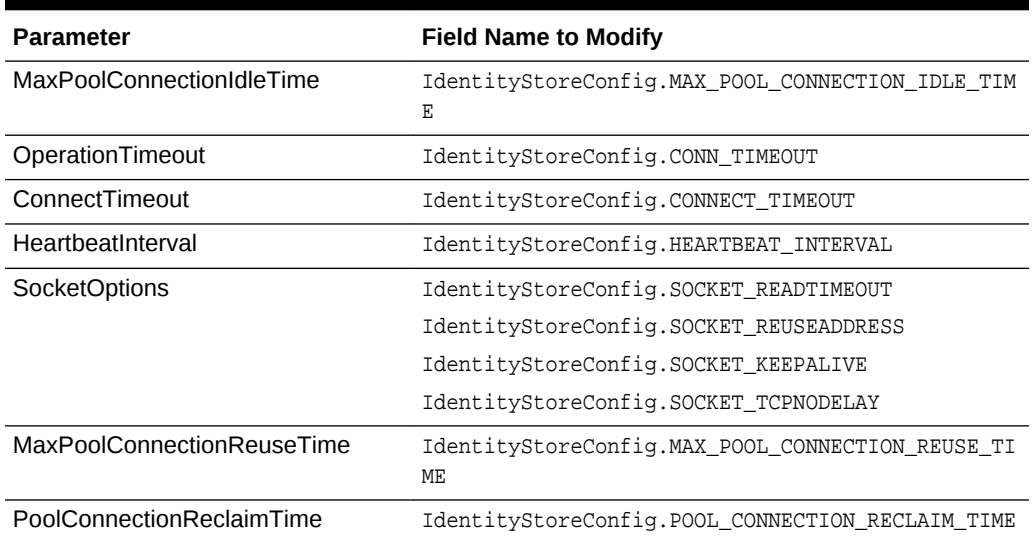

#### <span id="page-65-0"></span>**Table 4-3 (Cont.) Field Name for Configuration Parameters**

### 4.5.4 Handling Firewall and Load Balancer Timeout Errors

It is imperative to set up timeout on firewalls and load balancers to improve the communication process. It helps to detect issues in a distributed system.

SocketOptions setting helps detect and safely close orphan socket connections caused by remote server failure. TCP waits for the configured duration of time for a response from the remote server before closing the socket. However, when there is a firewall or a Load Balancer between libOVD and the backend LDAP, then you must set the readTimeout value in the SocketOptions appropriately to prevent timeout errors. It is recommended that you set this value to a value which is less than the firewall or the Load Balancer timeout.

### 4.5.5 Configuring TLS Protocol Versions and Cipher Suites for Secure **Connections**

You can configure TLS protocol version and cipher suites using the WLST commands for the underlying libOVD adapter.

Use the modifyLDAPAdapter WLST command to configure the TLS protocol version for the underlying libOVD adapter. See modifyLDAPAdapter in *Oracle® Fusion Middleware WLST Command Reference for Infrastructure Security*.

You can configure the cipher suites by using the *addCipherSuite* and *removeCipherSuite* WLST commands respectively for the underlying libOVD adapter. See addCipherSuite and removeCipherSuite in *Oracle® Fusion Middleware WLST Command Reference for Infrastructure Security*.

# 4.6 Allowing Pass-through Attributes in IDS

In IDS while executing the Search or Update operation, you need to define every attribute that is used by IDS APIs in the entity definition. However, Identity Directory

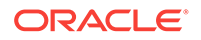

allows you to dynamically add attributes on runtime. These are referred to as the passthrough attributes.

In certain scenarios attributes are specified dynamically. In other words, they could be used in requested attributes or filters without being defined in the entity definition. The pass-through feature implements this usage and does not throw any exception.